# **Создание и обработка изображений средствами Adobe Photoshop (***обзор возможностей***)**

*Составитель презентации: педагог дополнительного образования Баклицкая М.В.*

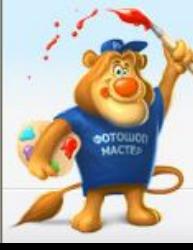

**Презентация составлена на основе материалов сайта PHOTOSHOP. МАСТЕР.ru** **Возможности программы для создания и обработки изображений**

- Создание изображений
- Работа с текстом
- Работа с фотографиями
- Создание анимации
- И др.

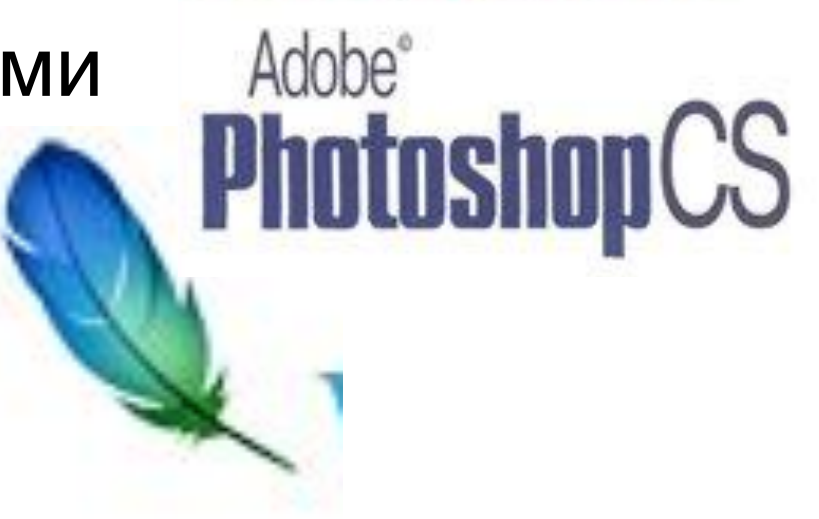

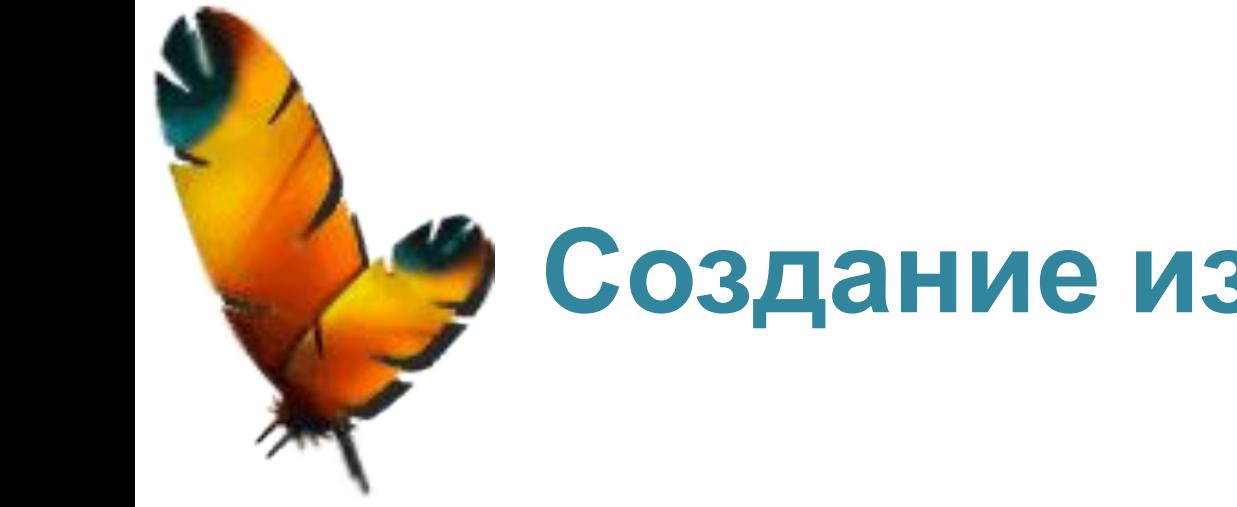

# **Создание изображений**

- Рисование кистью, применение эффектов, фильтров и т.п.
- Конструирование изображений из заготовок

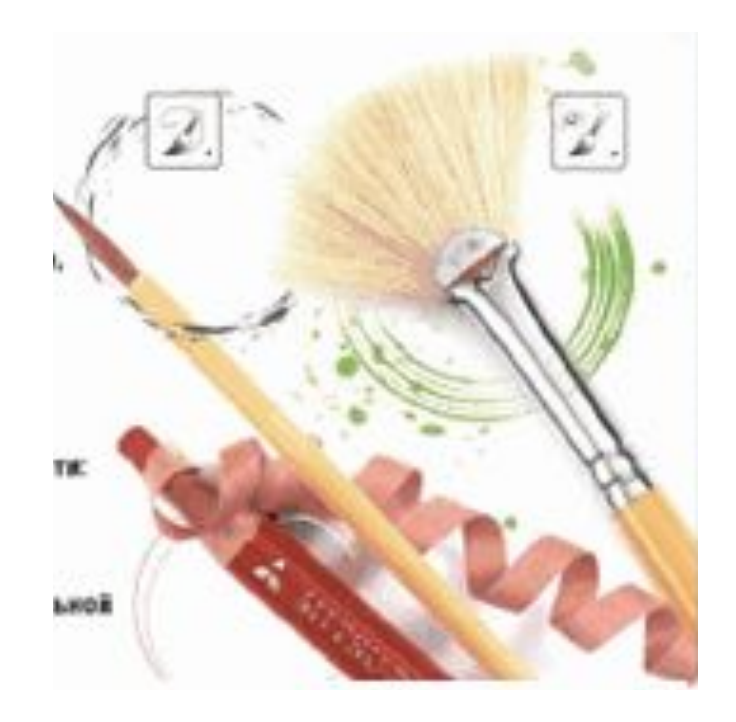

### **Рисование кистью, применение эффектов, фильтров и т.п.**

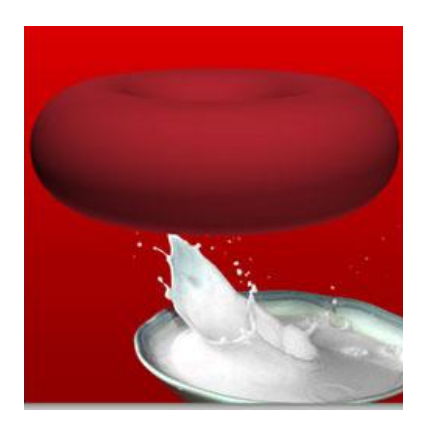

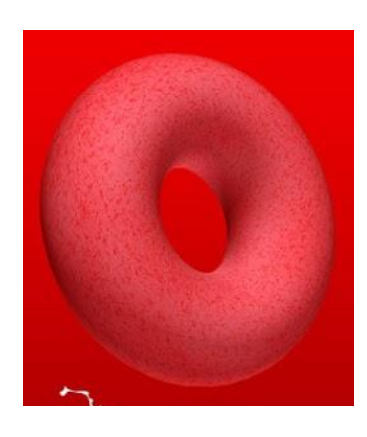

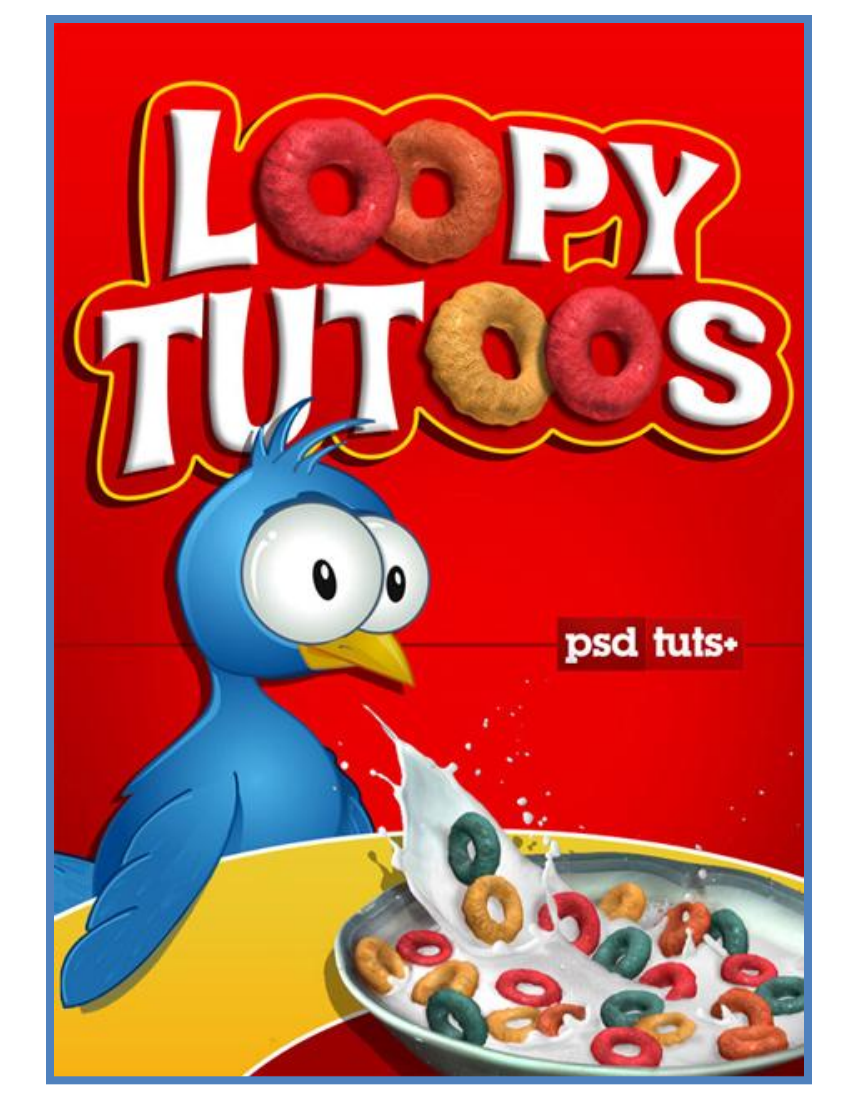

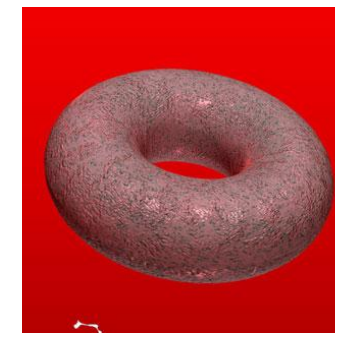

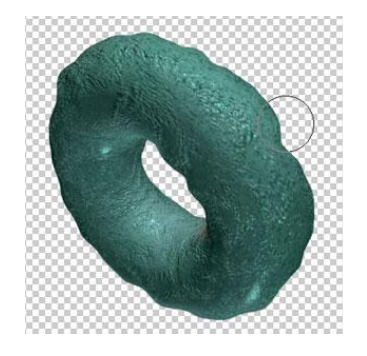

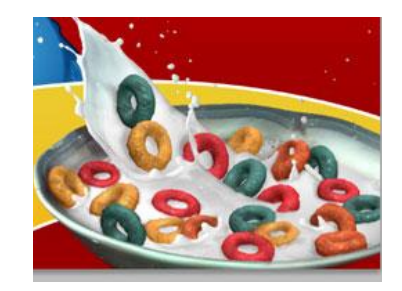

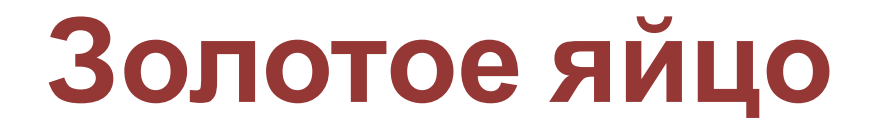

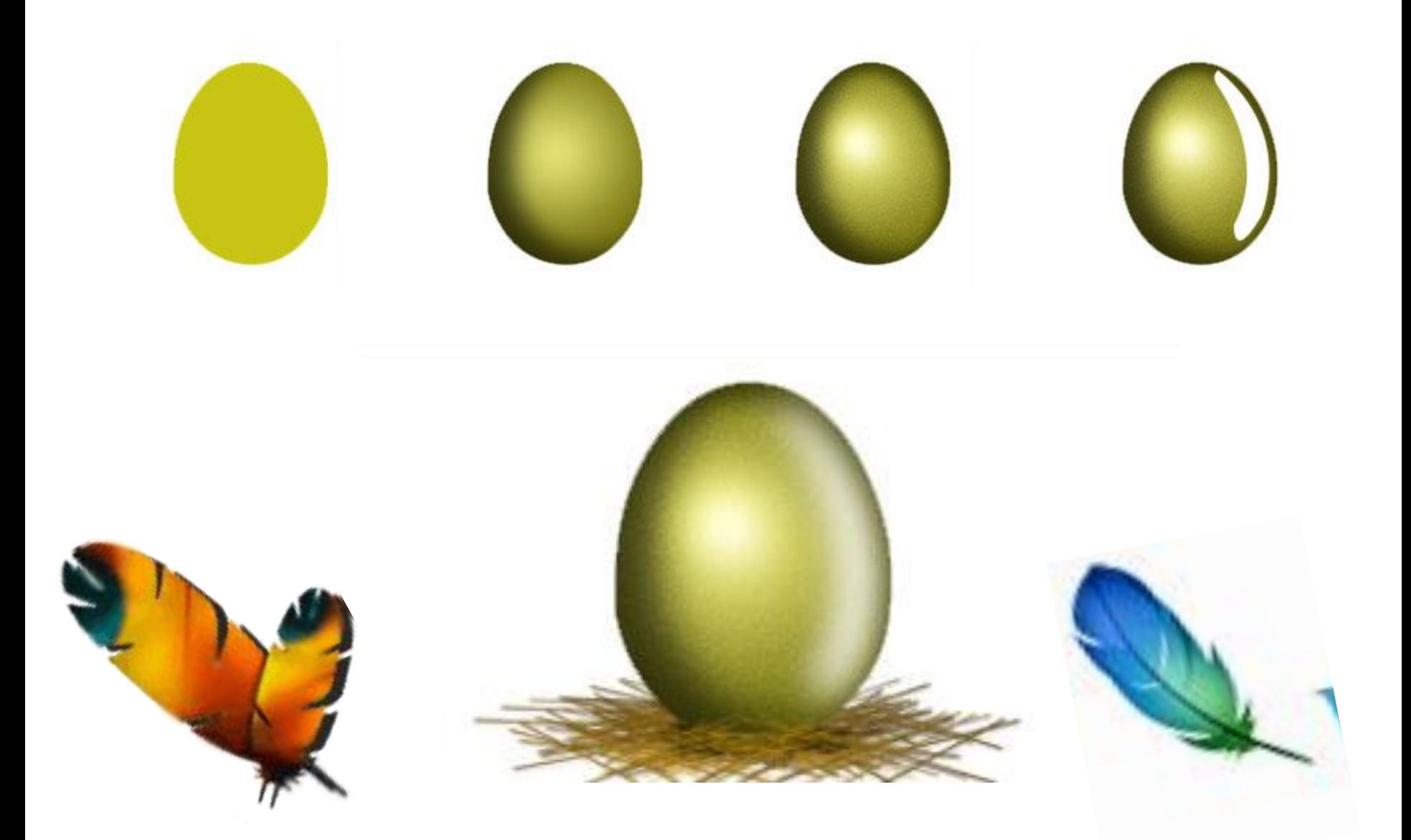

### **Рисуем каплю**

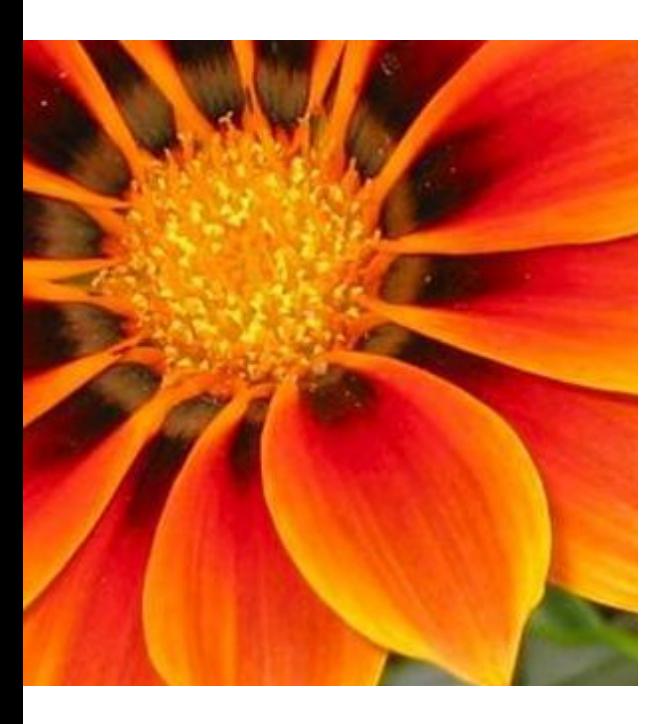

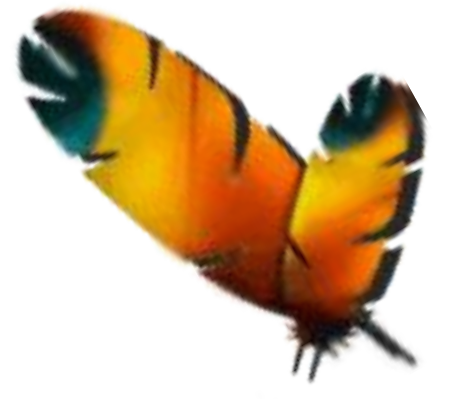

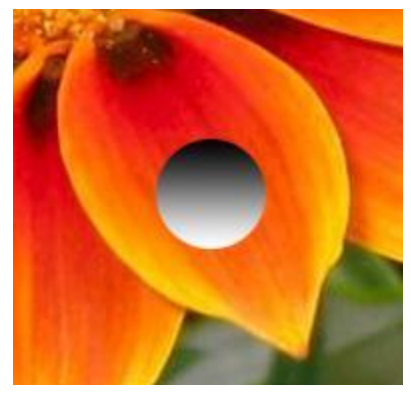

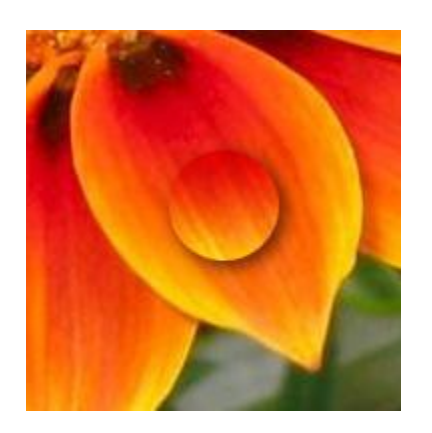

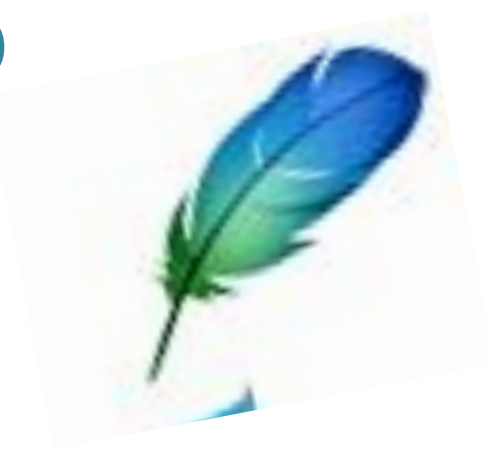

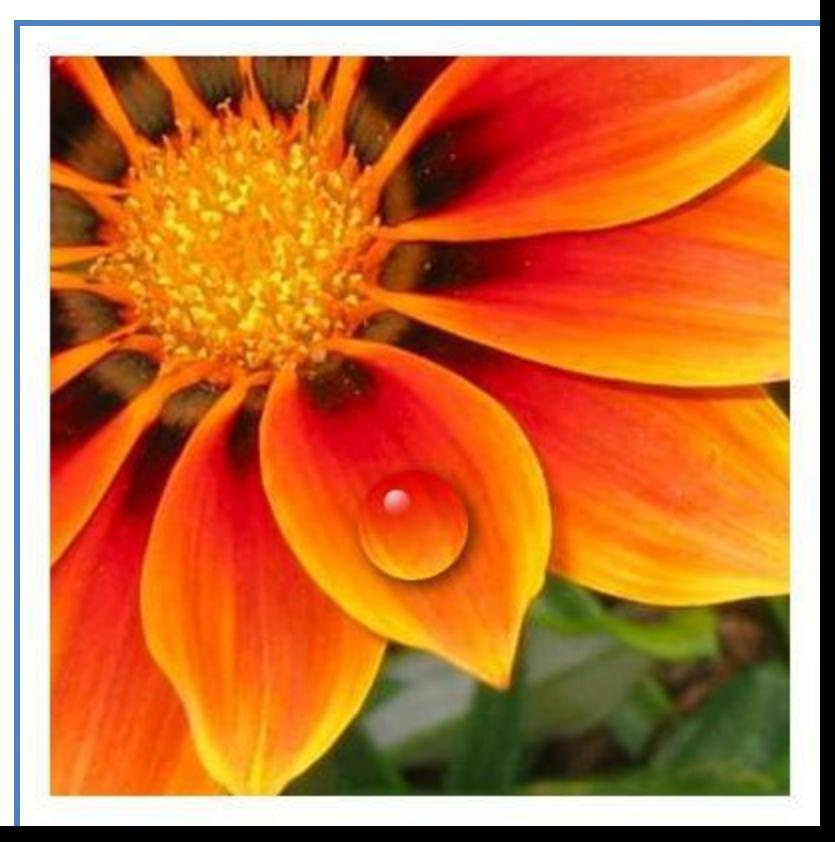

### **Бантик**

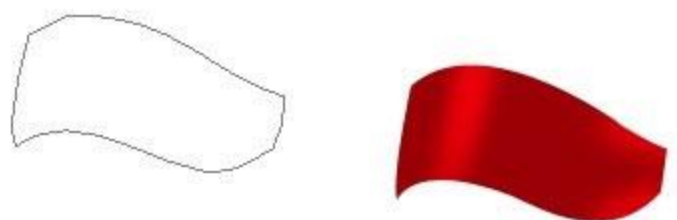

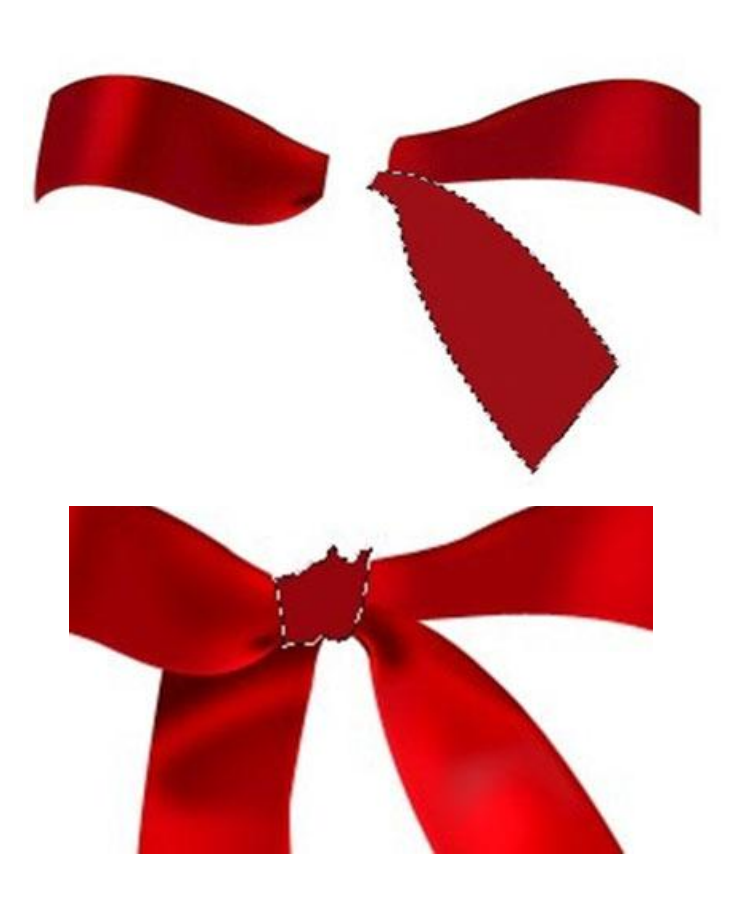

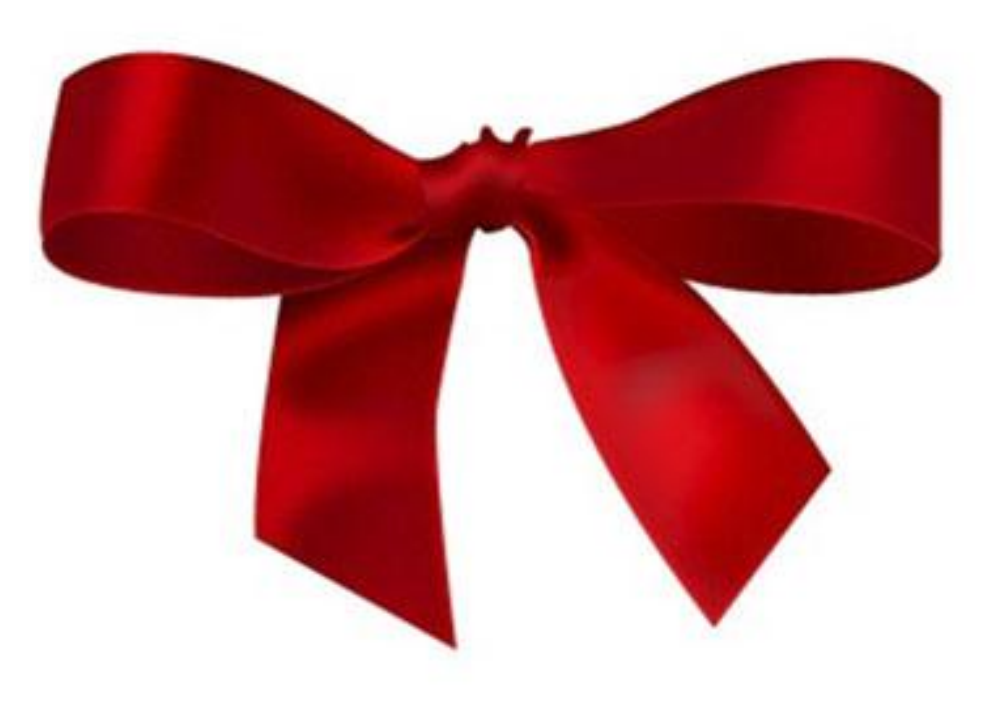

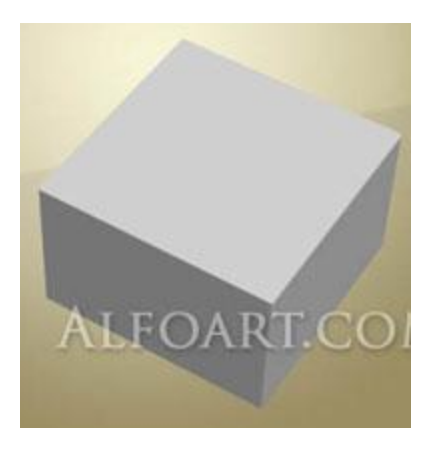

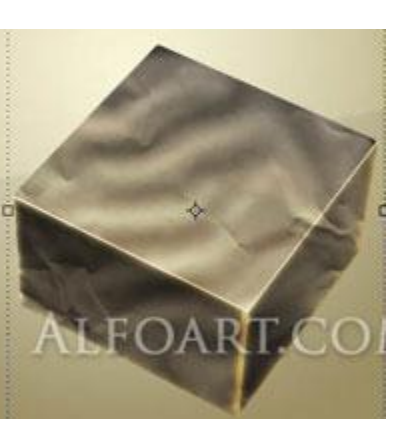

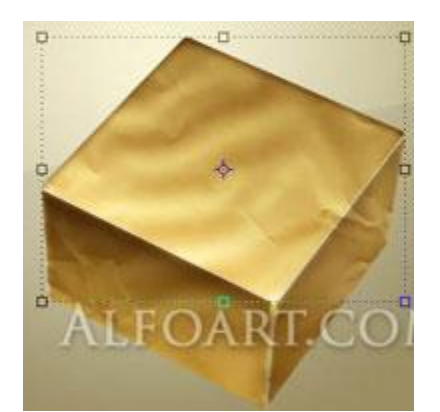

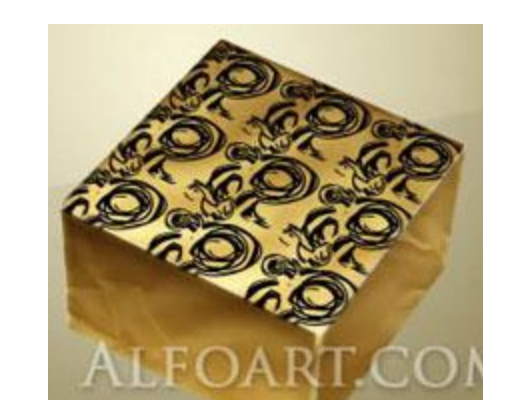

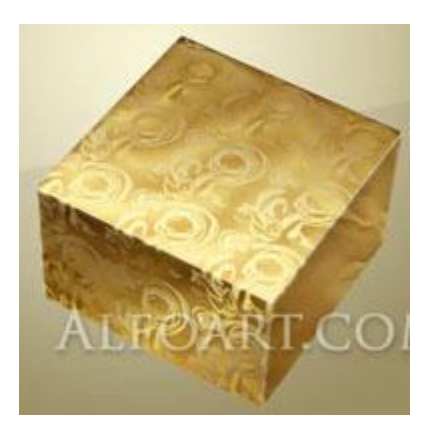

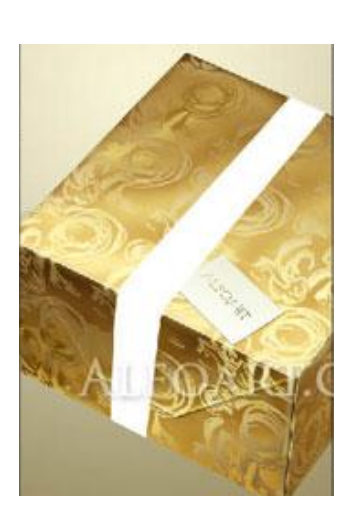

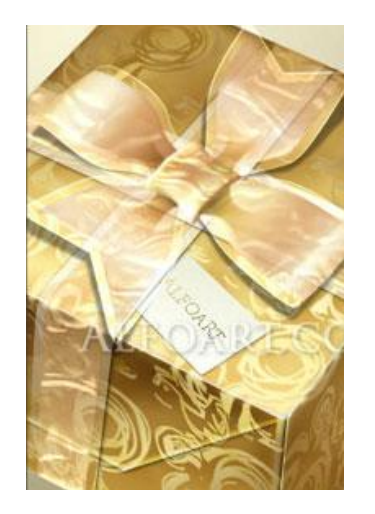

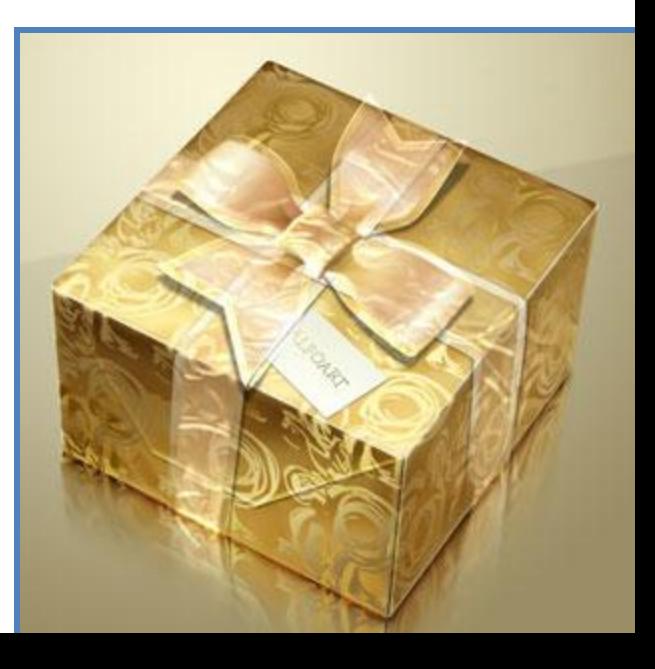

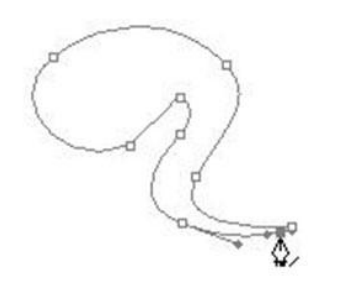

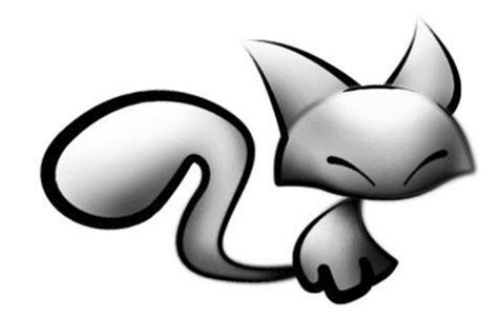

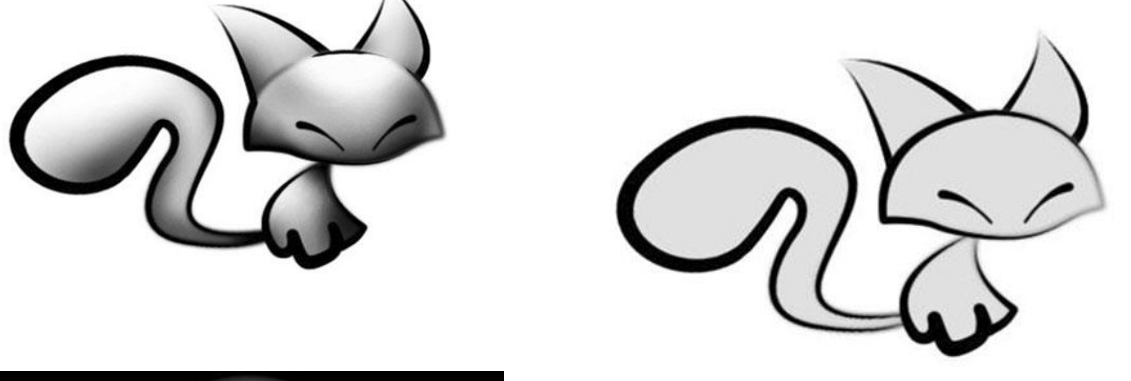

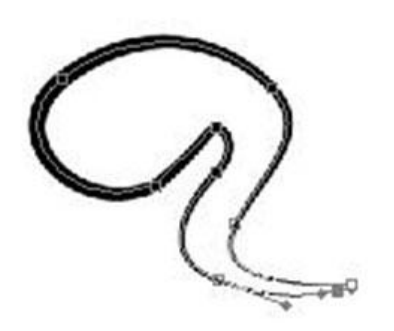

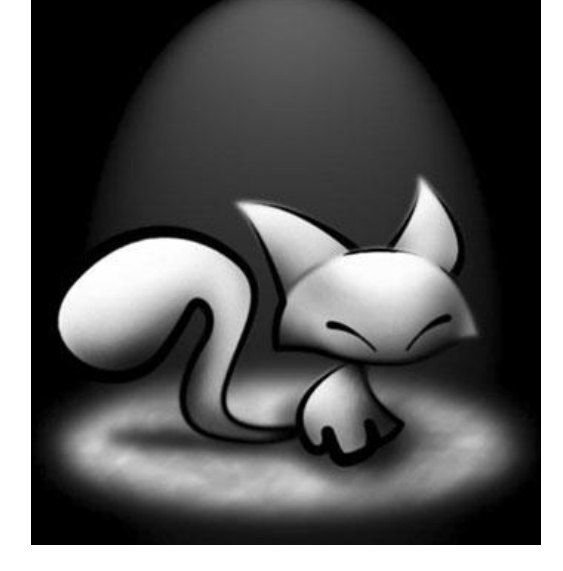

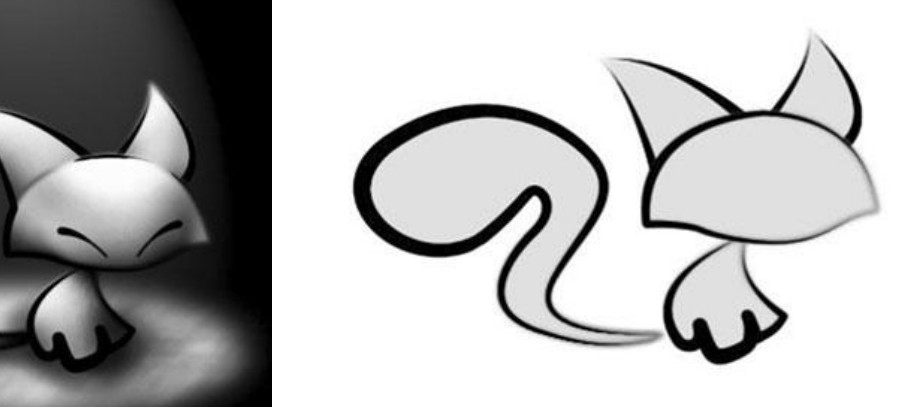

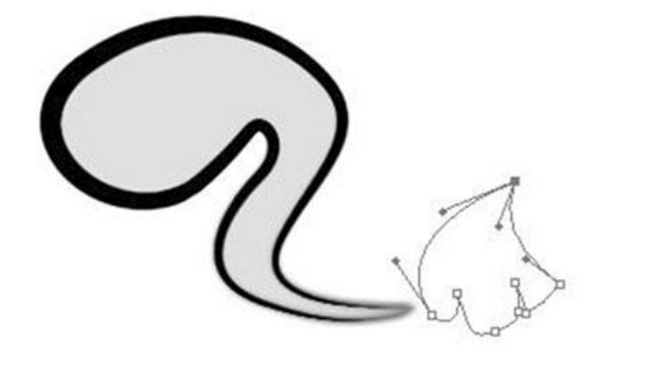

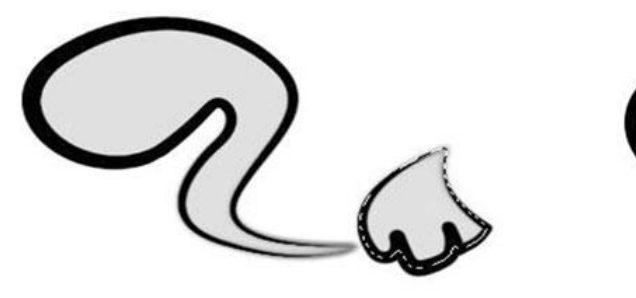

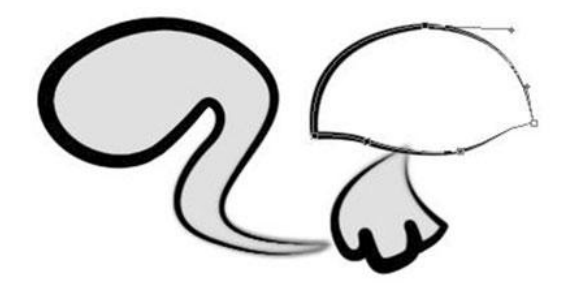

### **Конструирование изображений из заготовок**

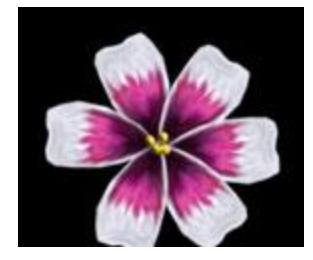

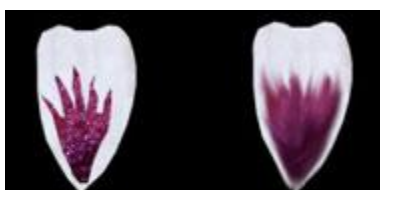

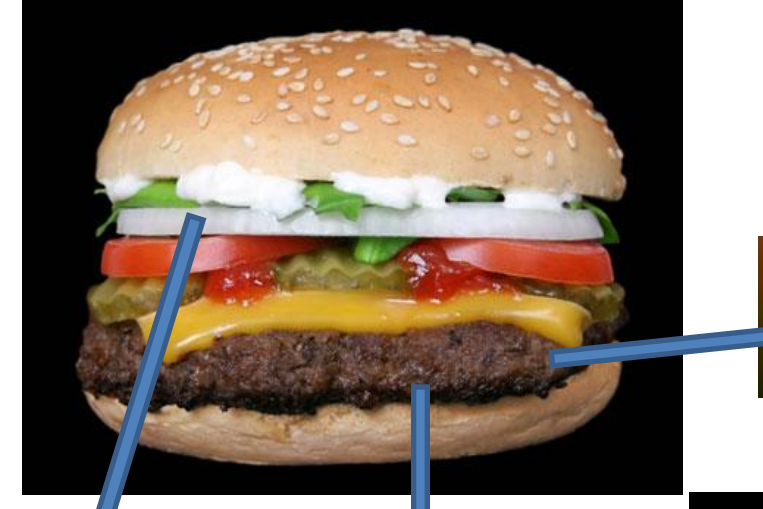

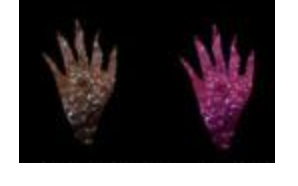

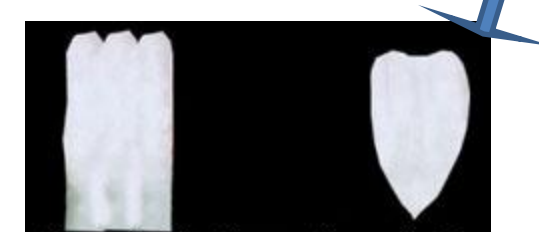

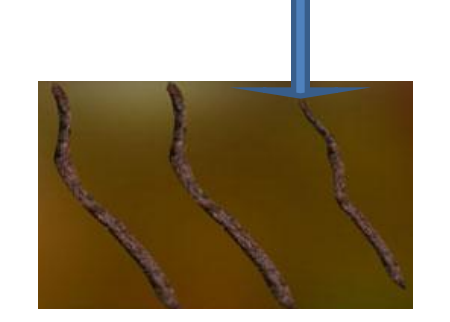

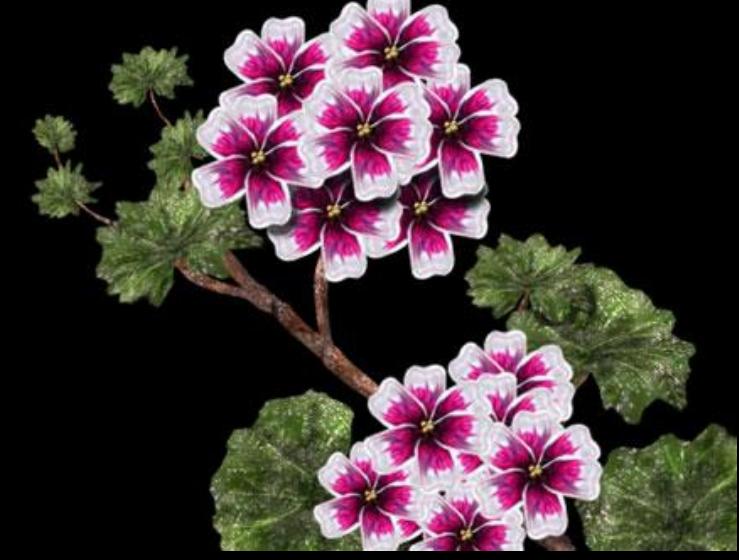

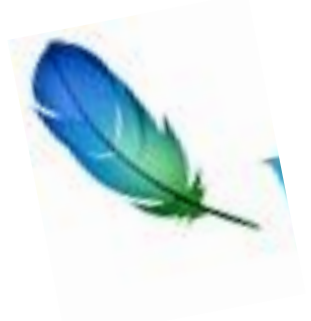

### **Создание текста**

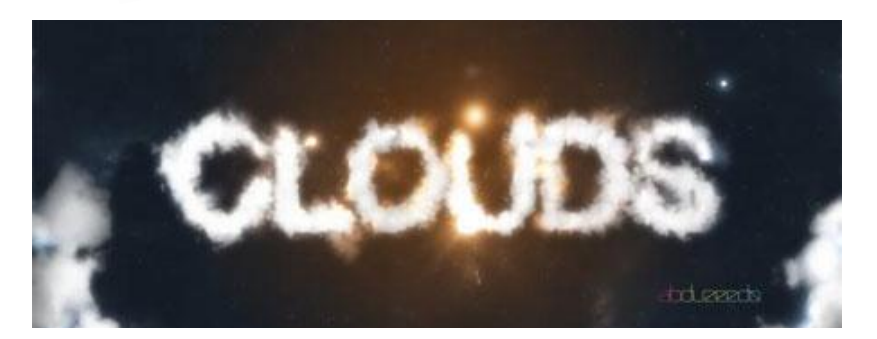

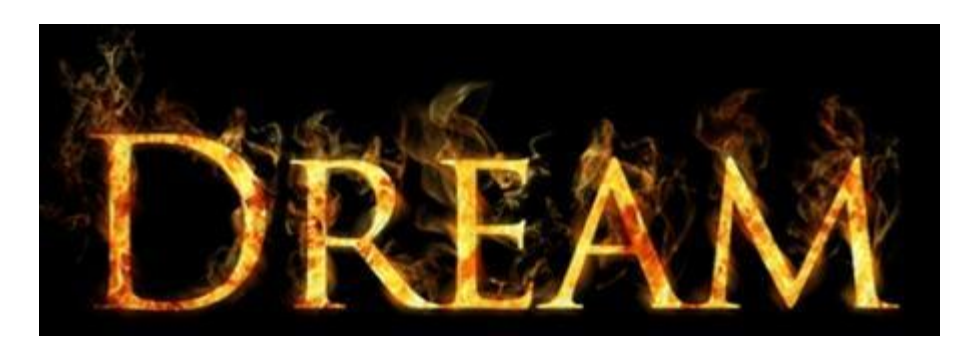

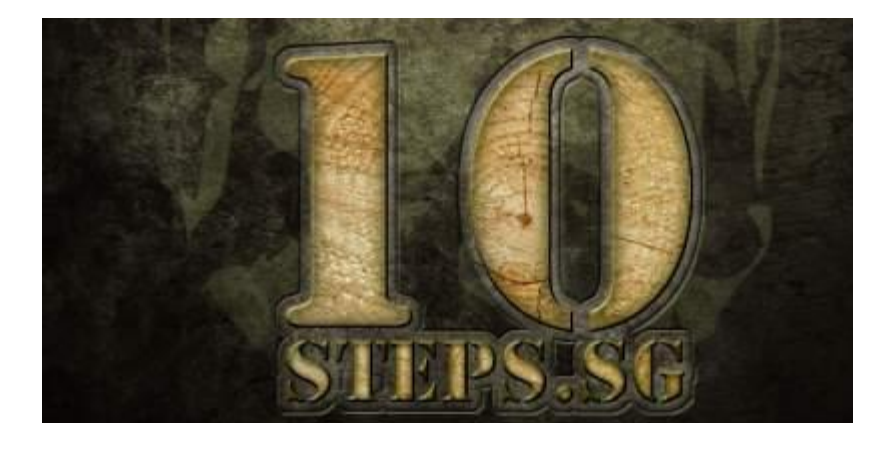

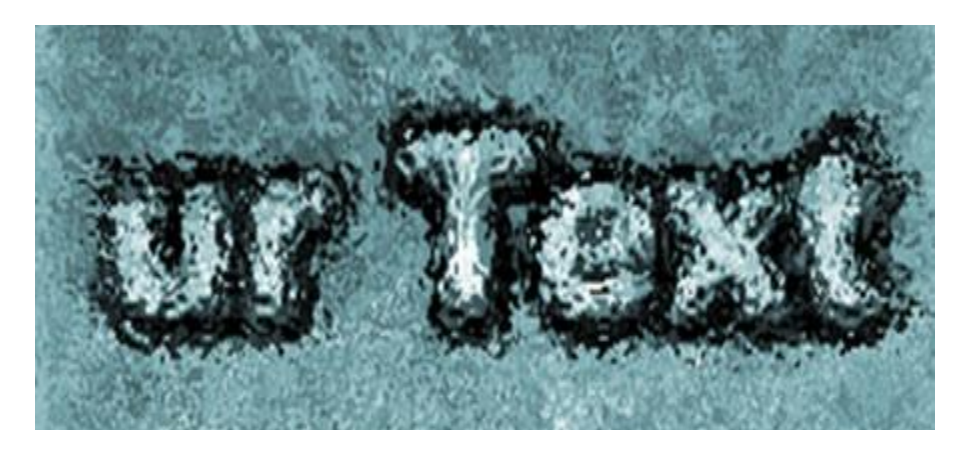

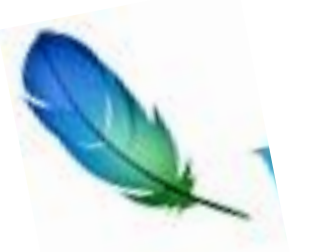

#### **Создание текста**

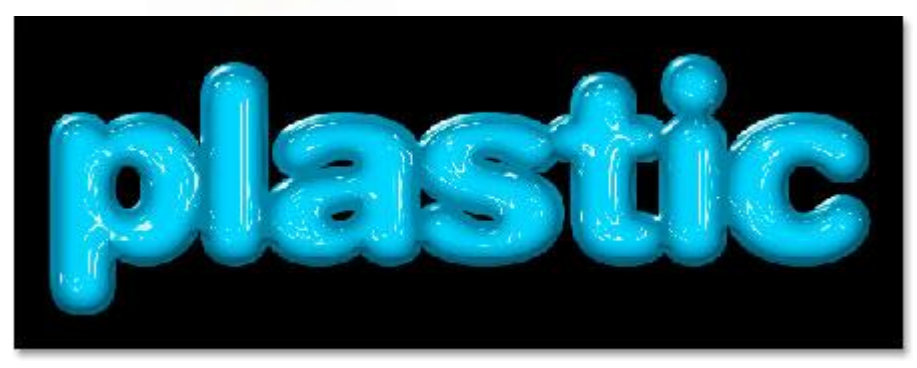

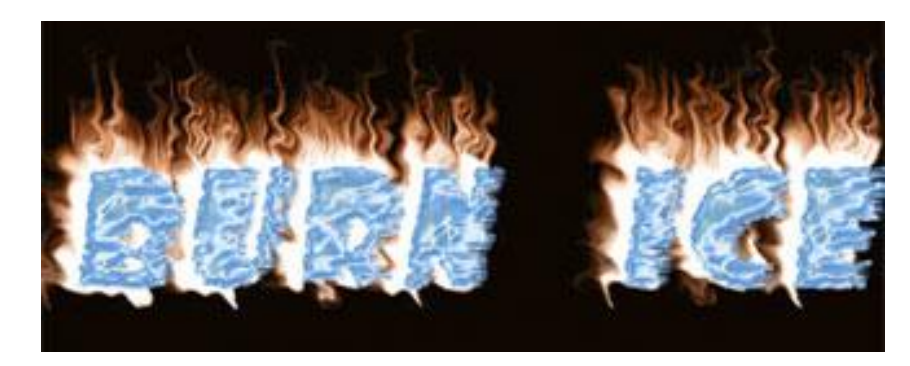

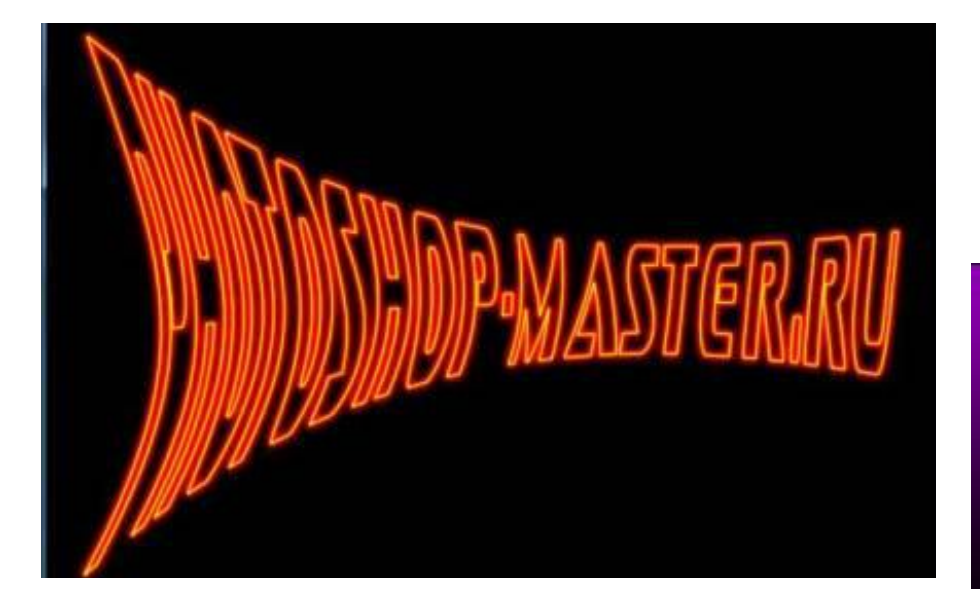

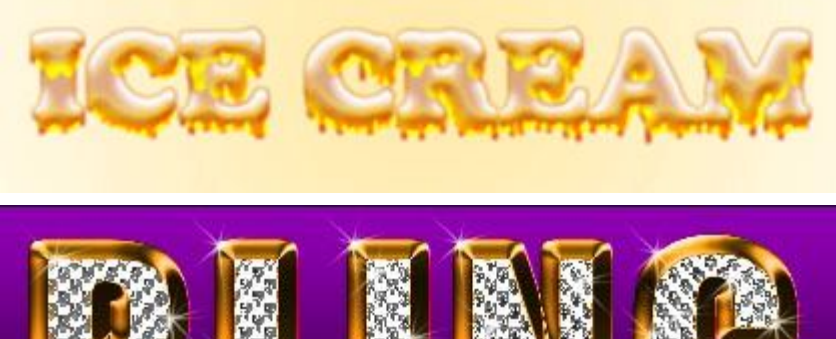

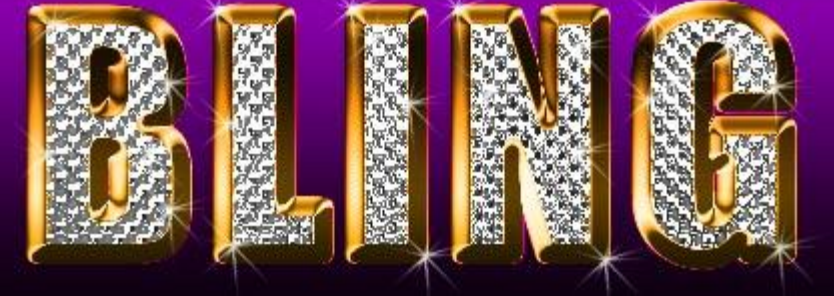

Остановись меновение, я сделаю тебя еще прекрасней..

# **Работа с фотографиями:**

- Ретуширование
- Создание коллажа
- Фотомонтаж

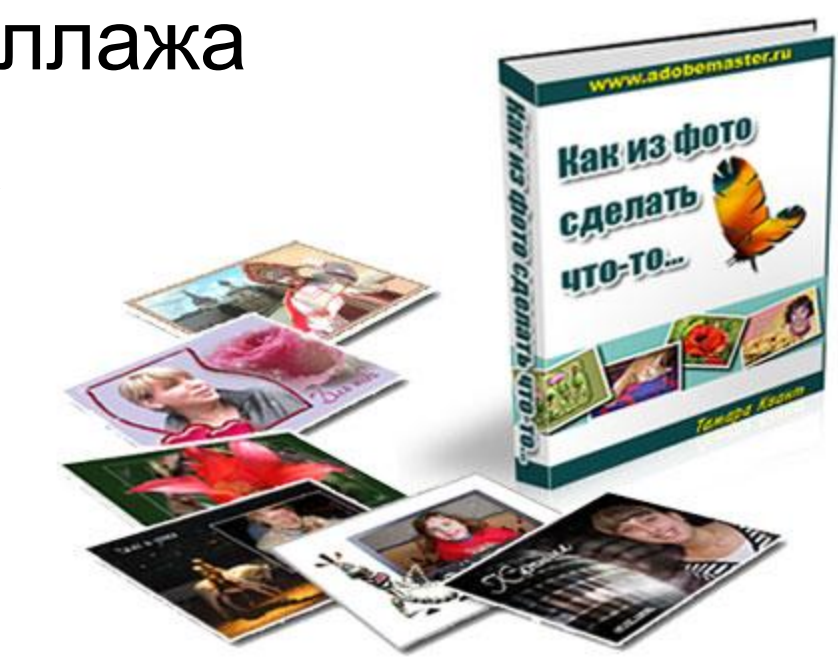

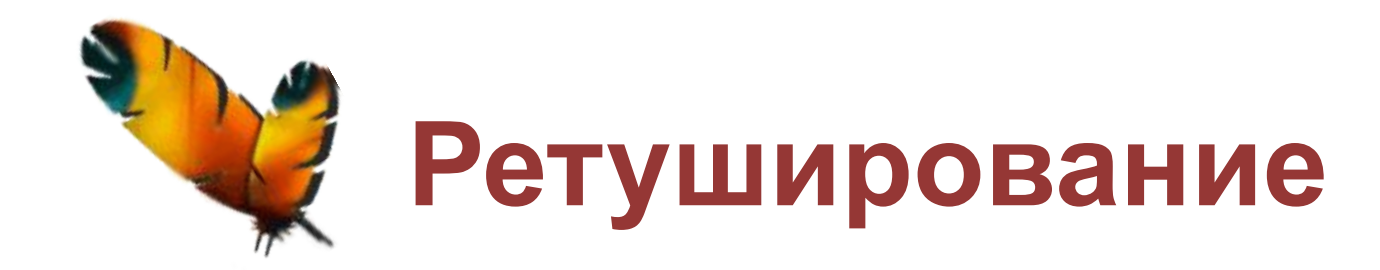

**Ретушь, ретуширование** (англ.: Retouching) - коррекция изображения с помощью красителей или карандашей путем изменения или добавления деталей, удаления пятен или царапин, высветления теней или затенения светов.

### **Ретуширование**

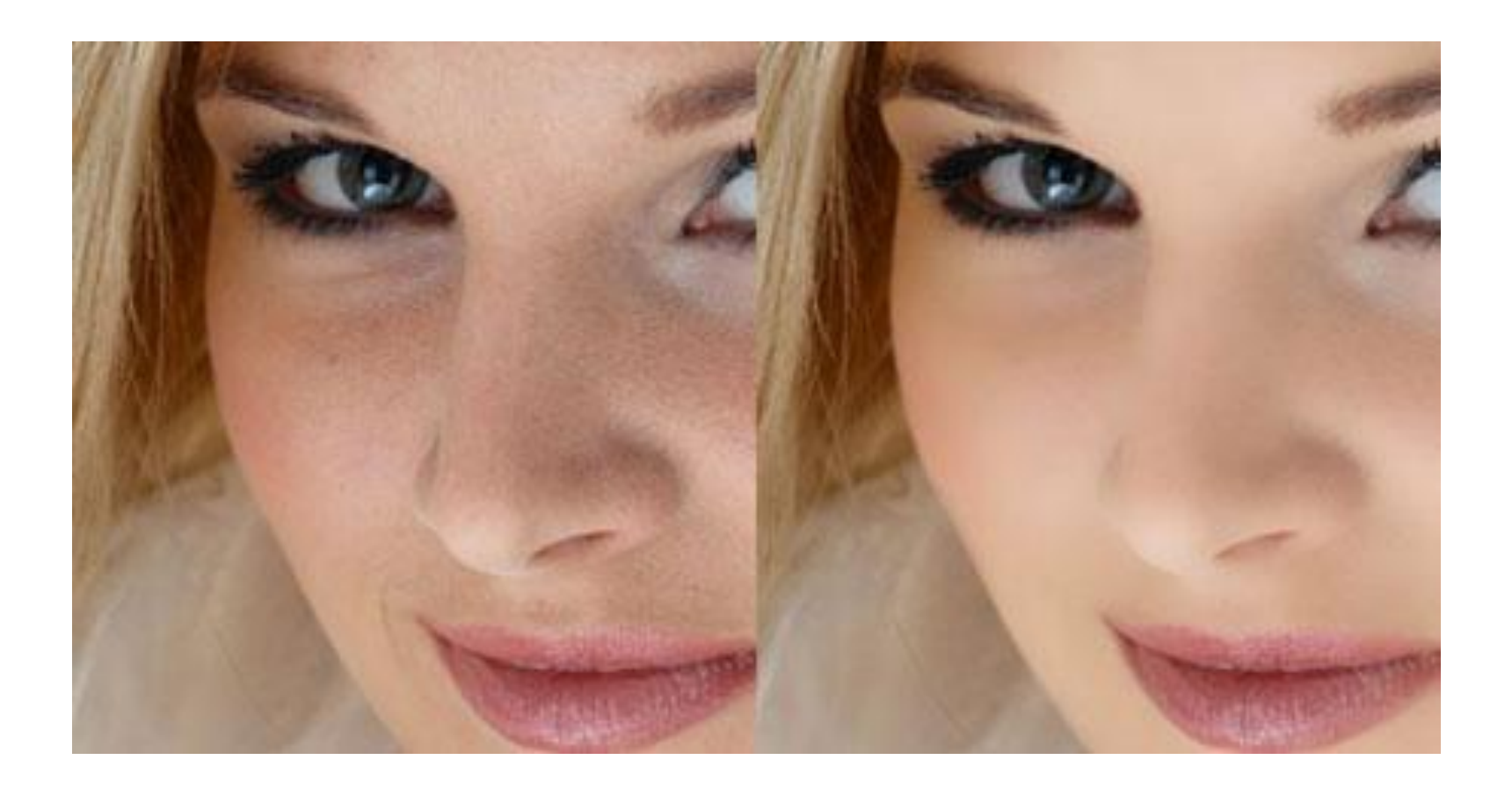

#### **Ретуширование**

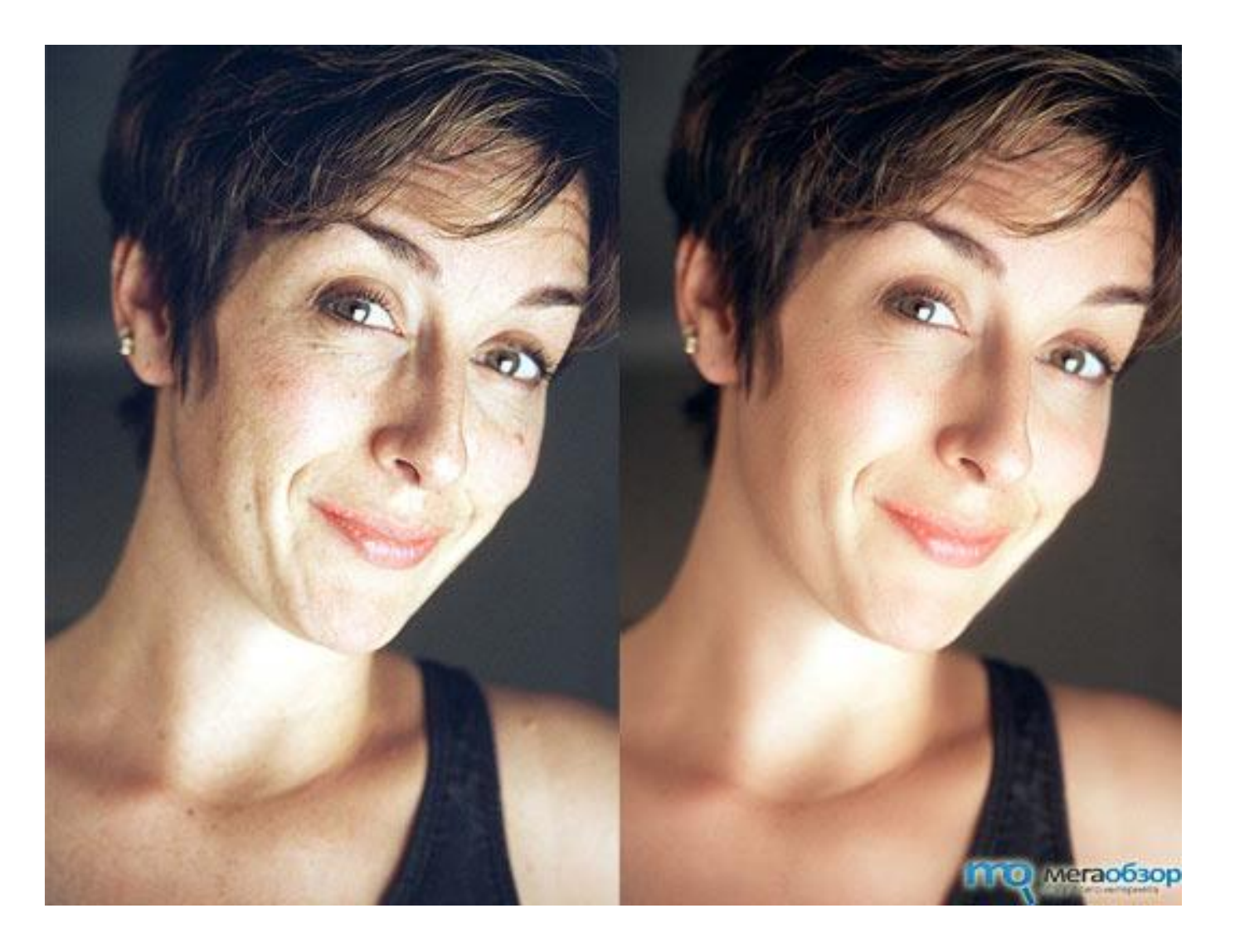

## **Нет веснушкам!**

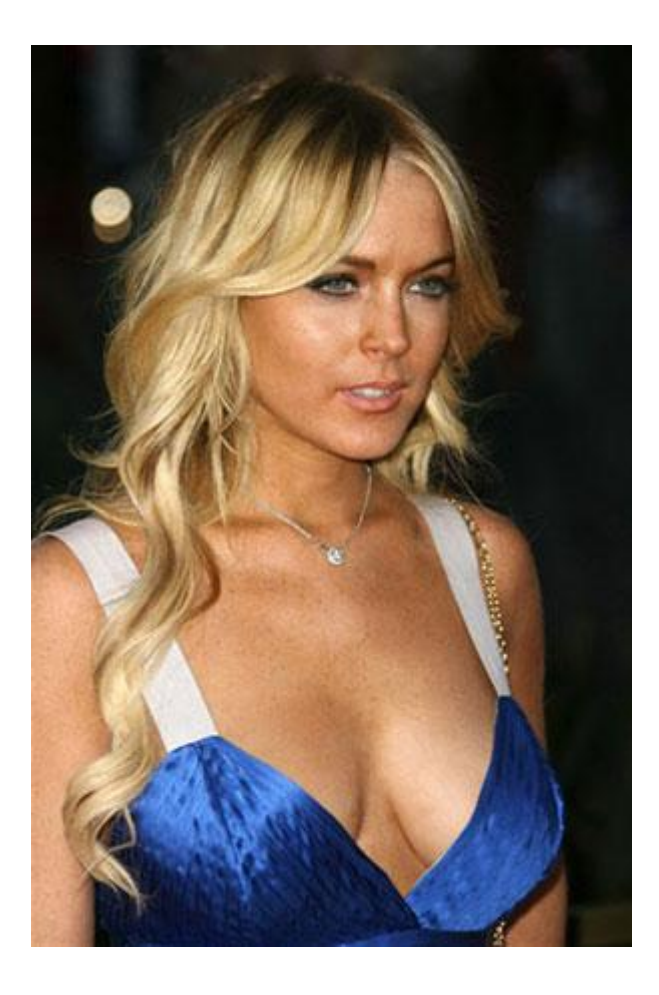

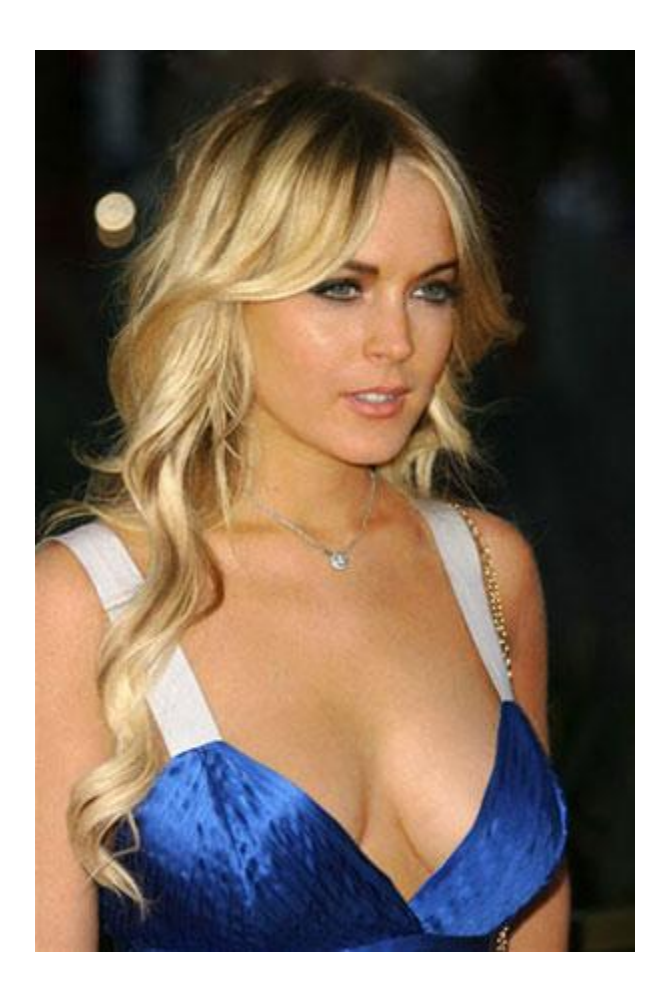

### **Фото в стиле Pop Art**

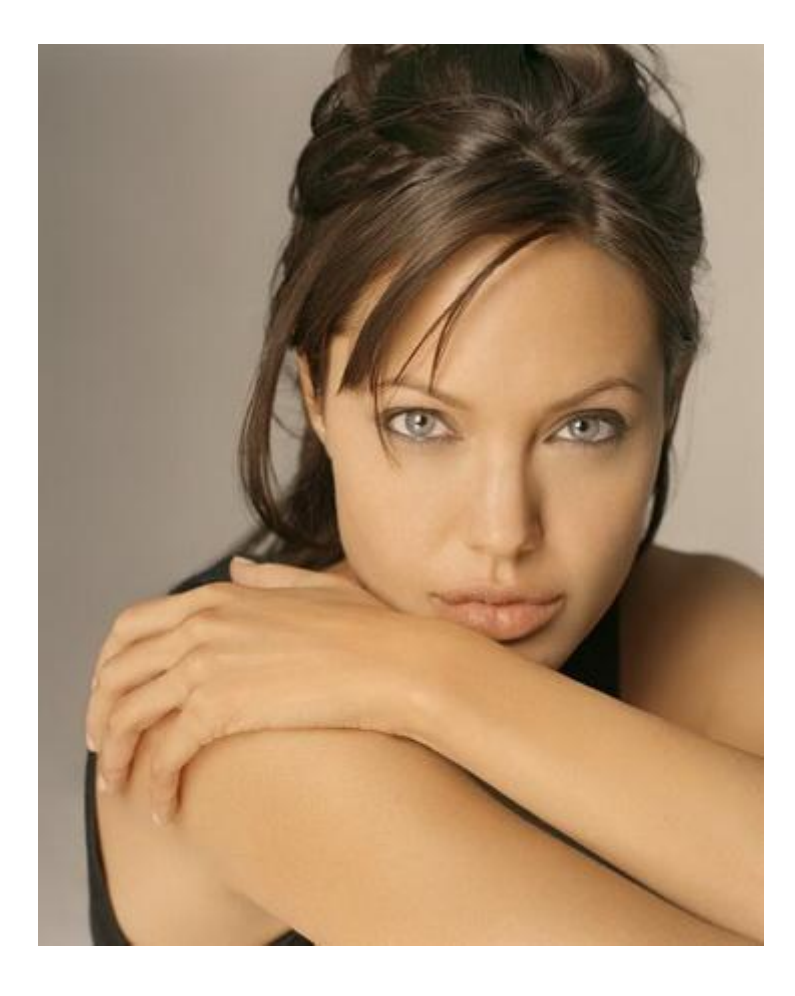

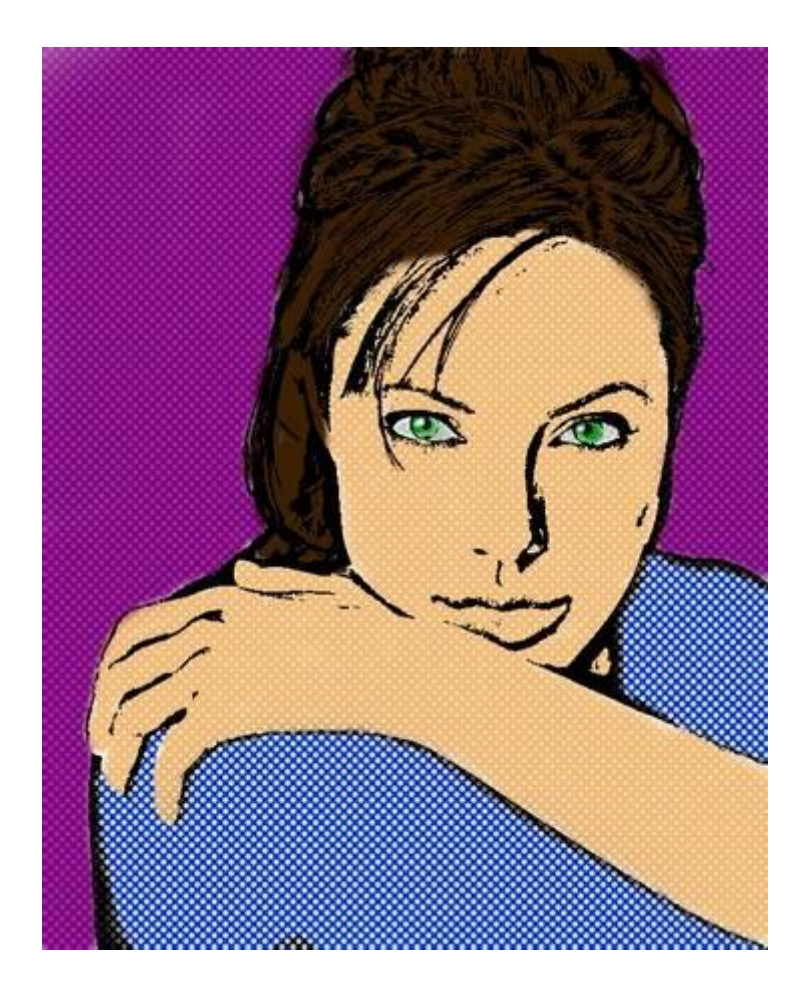

#### **Фото в стиле комикса**

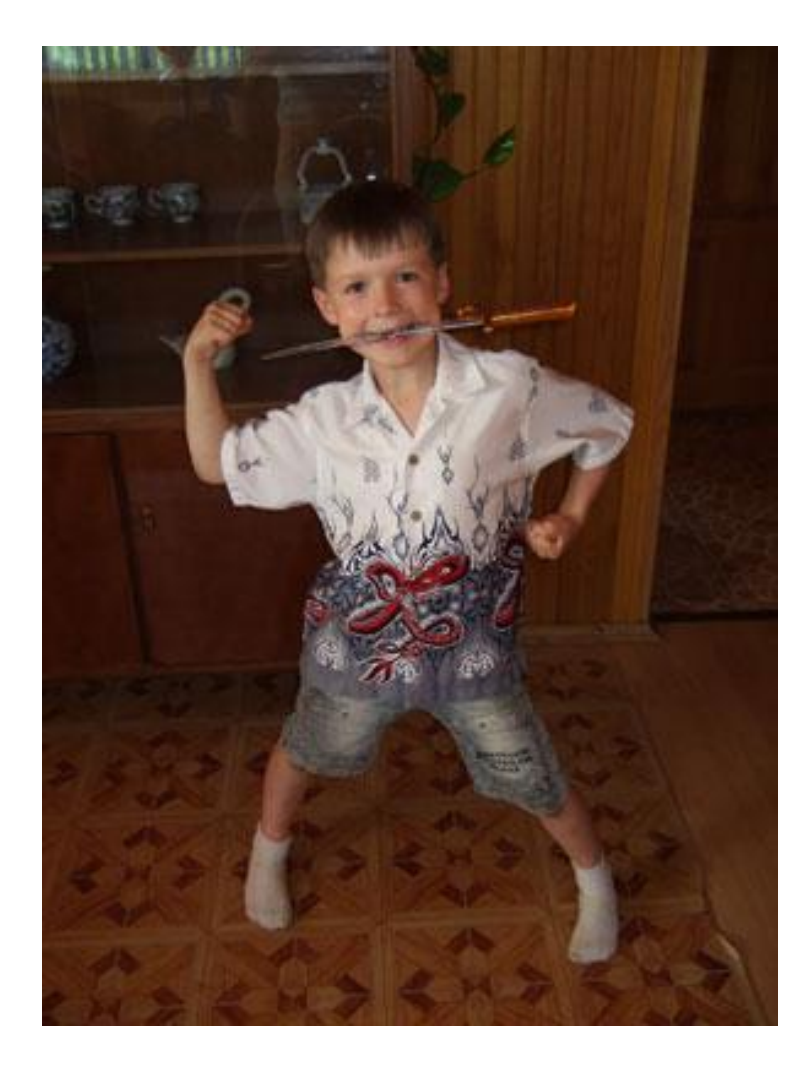

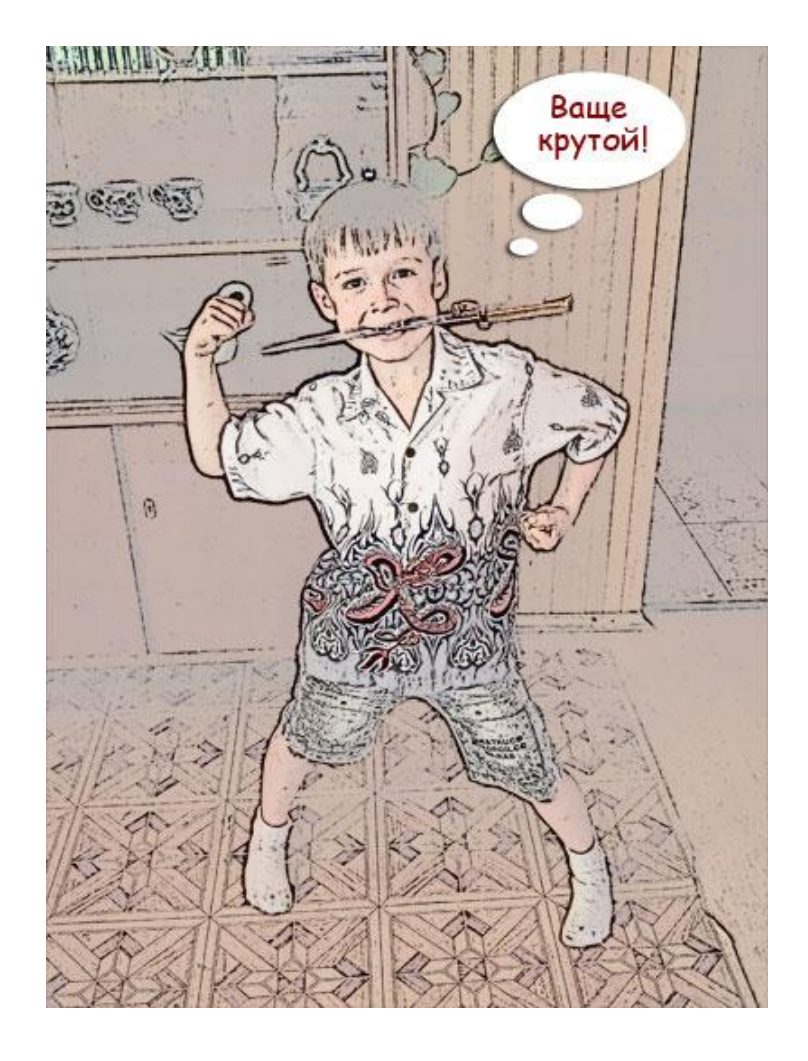

### **Художественная обработка портрета**

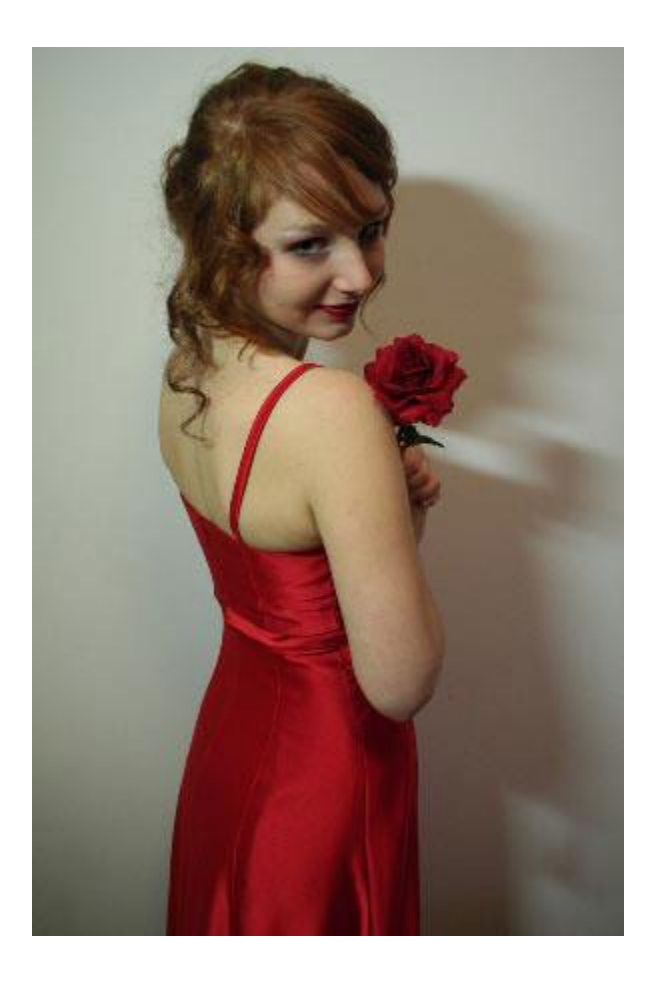

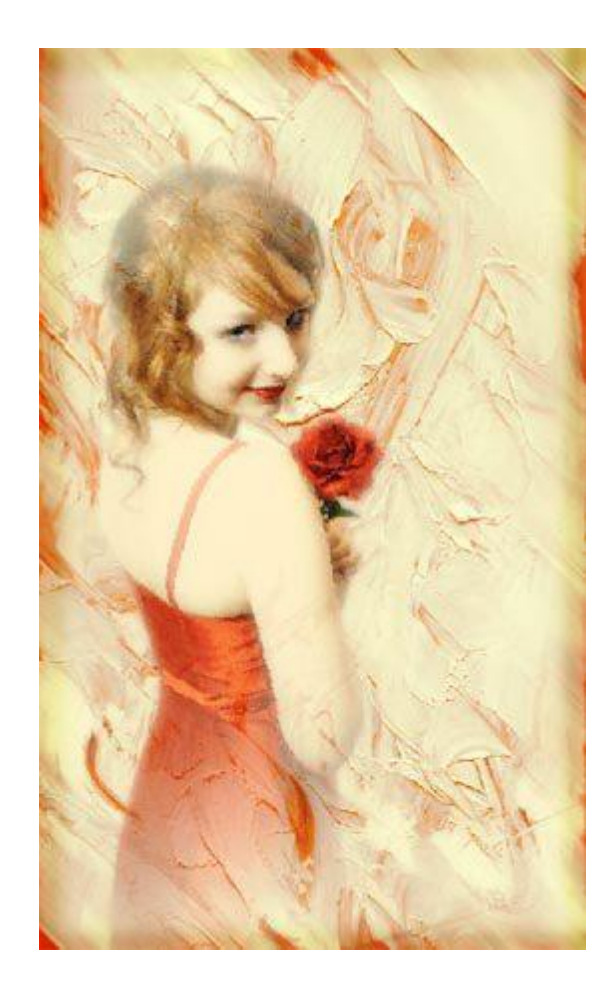

# **Создание старых фотографий**

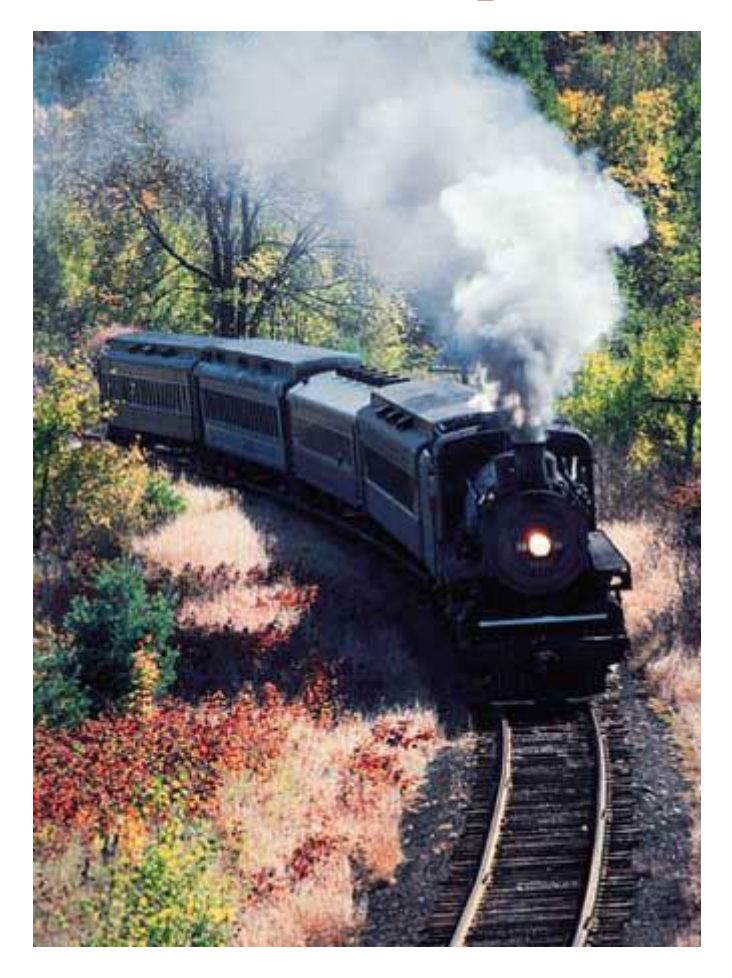

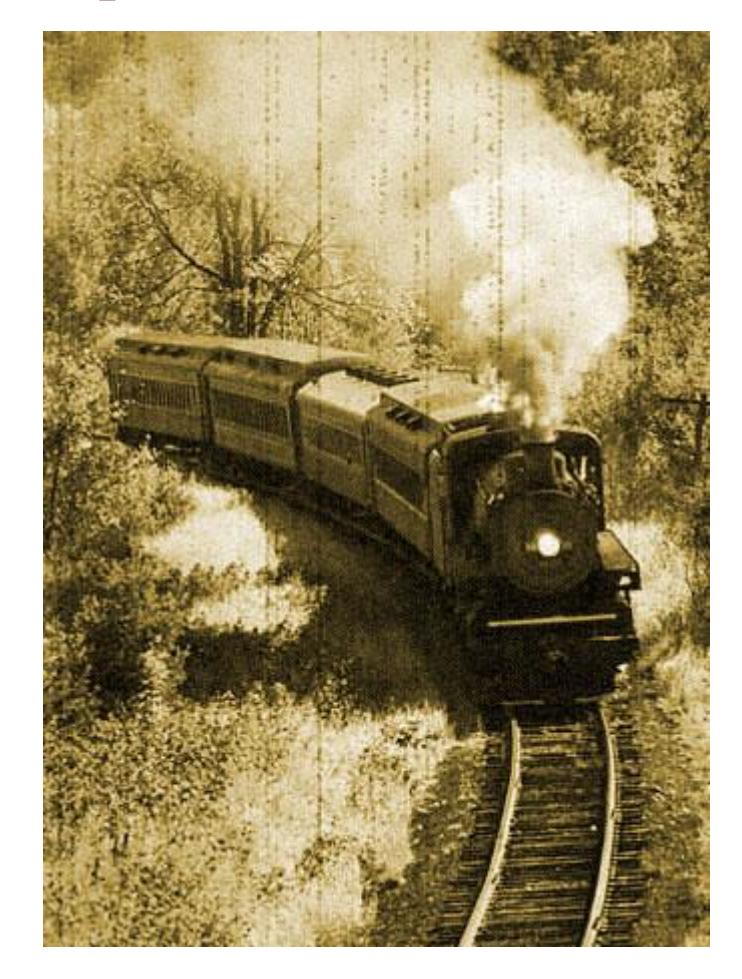

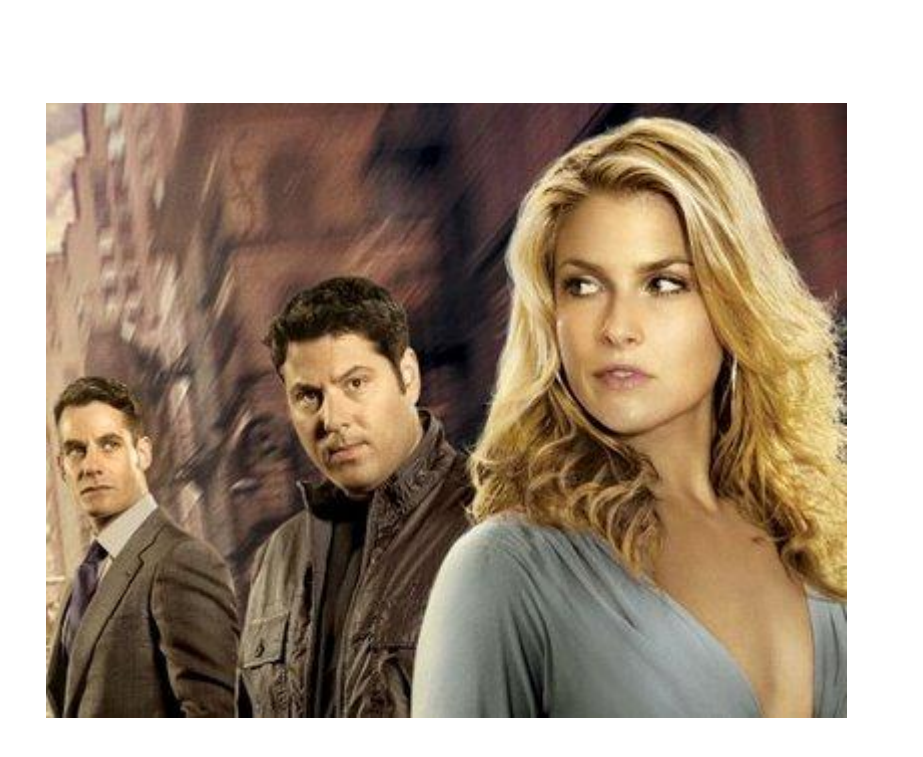

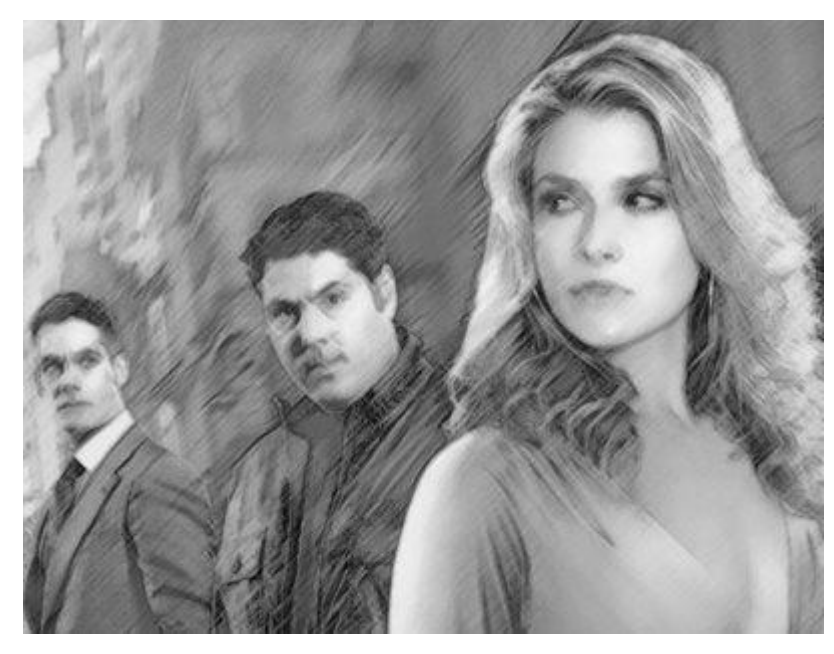

### **Превращение фото в карандашный рисунок**

#### **Портрет старого мастера**

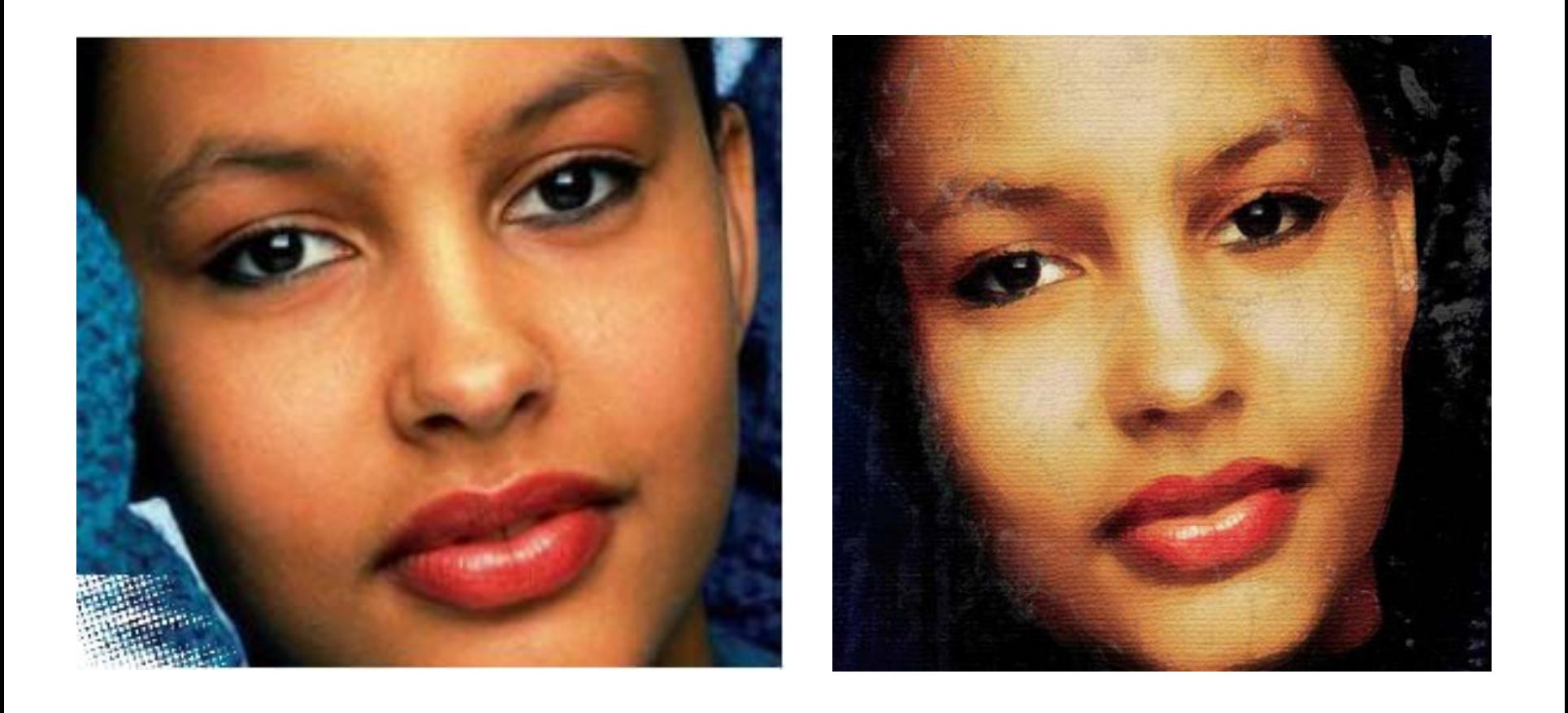

### **Превращение фотографии в полутоновое точечное изображение**

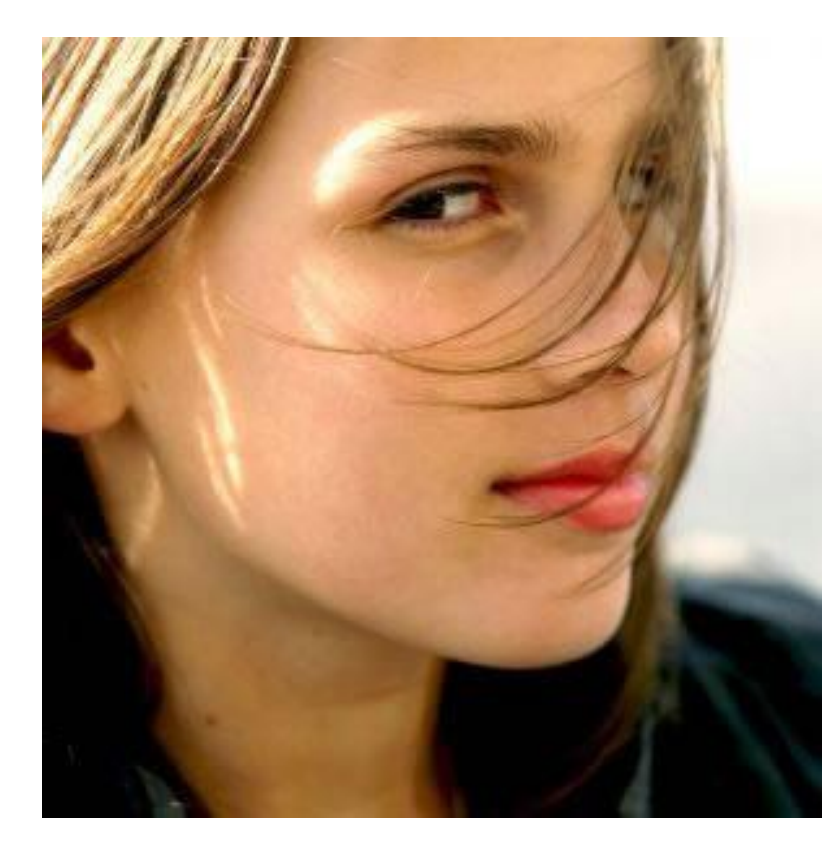

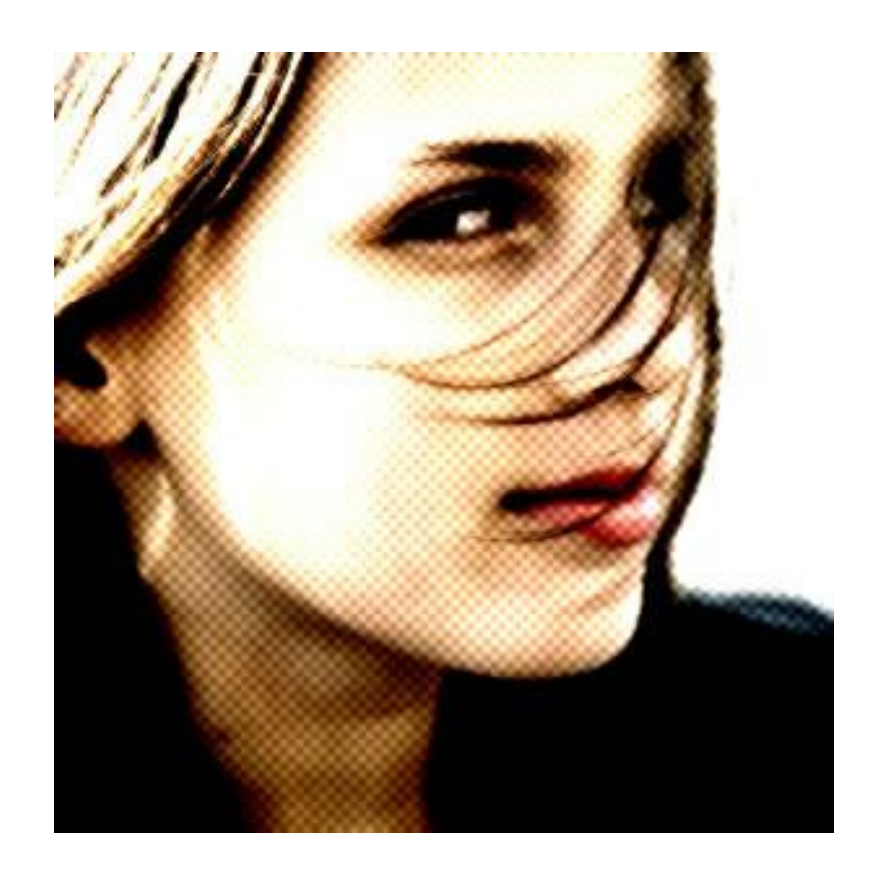

#### **Превращение фото в двух, трех цветное**

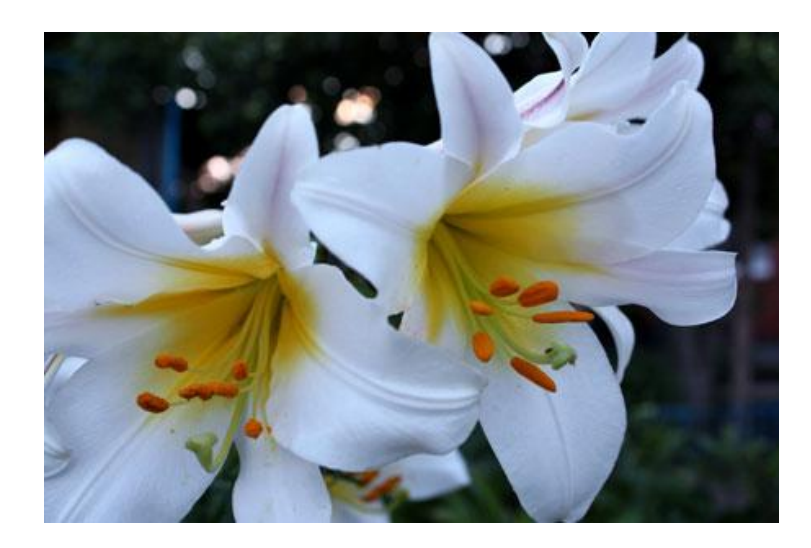

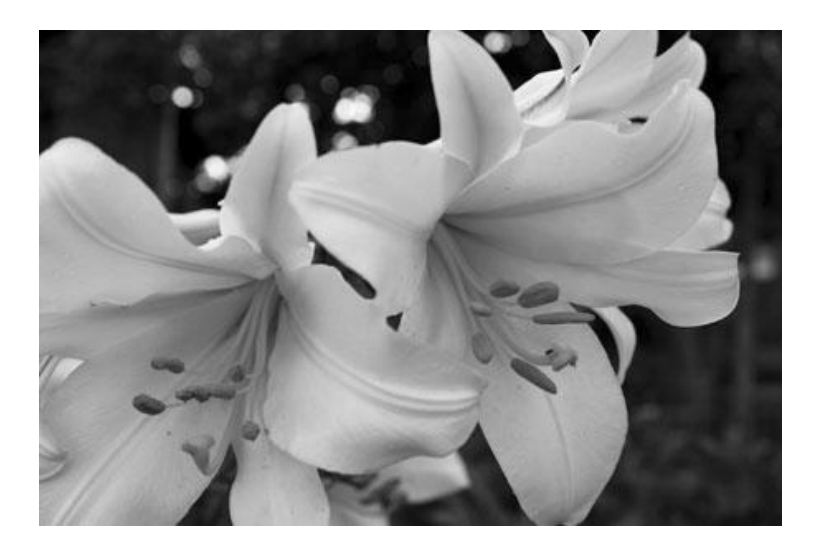

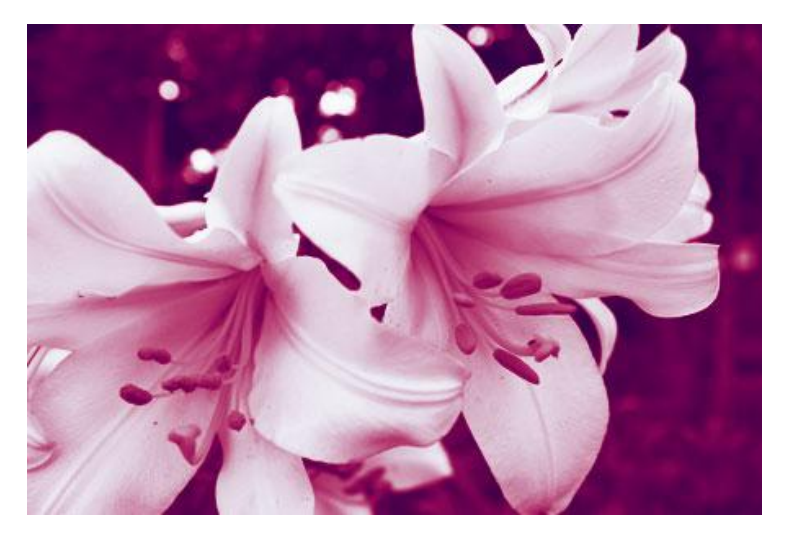

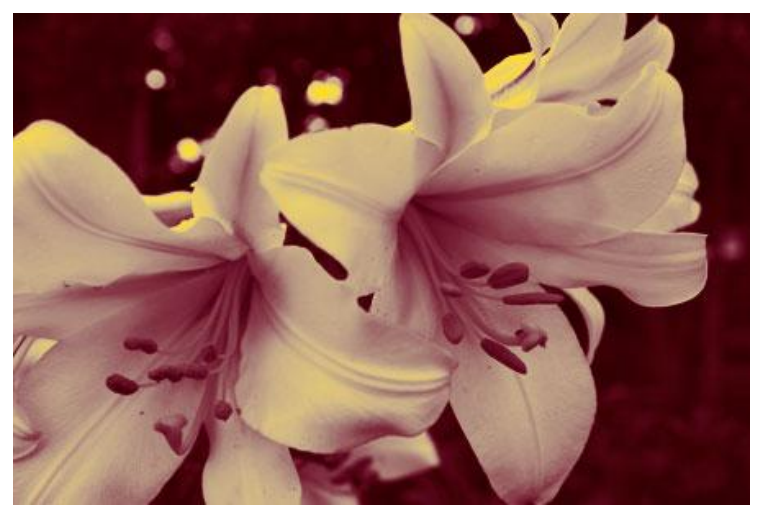

## **Раскрашивание чернобелых фотографий**

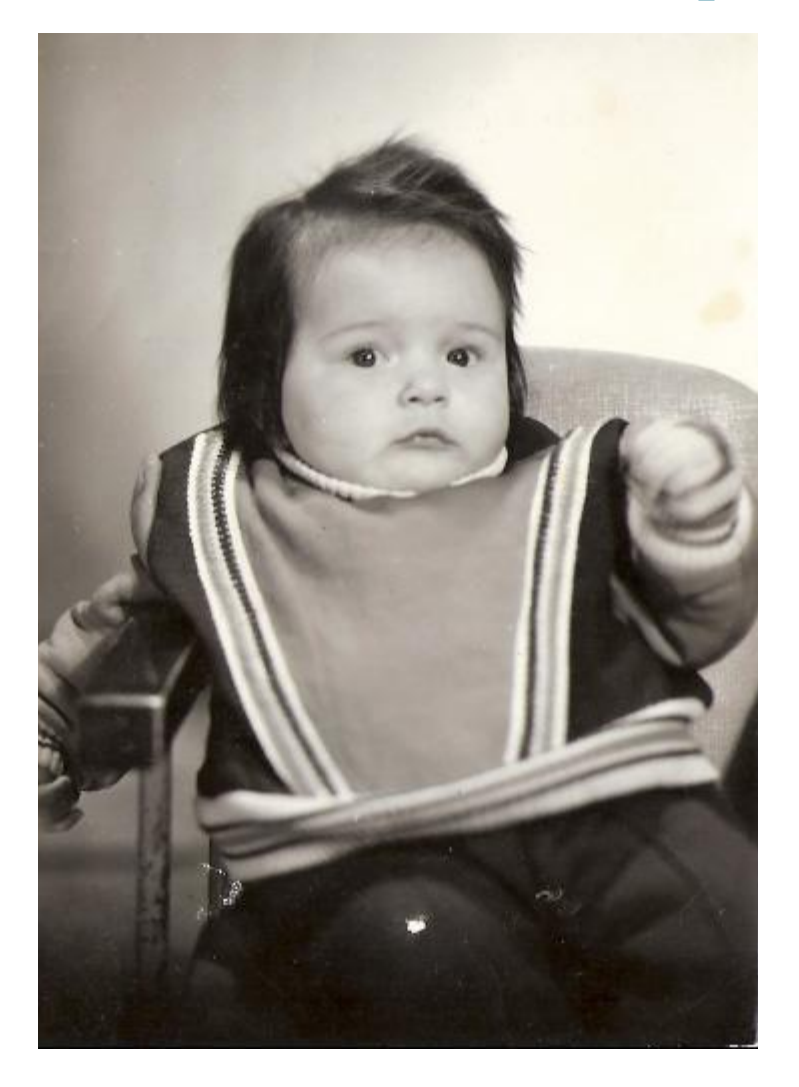

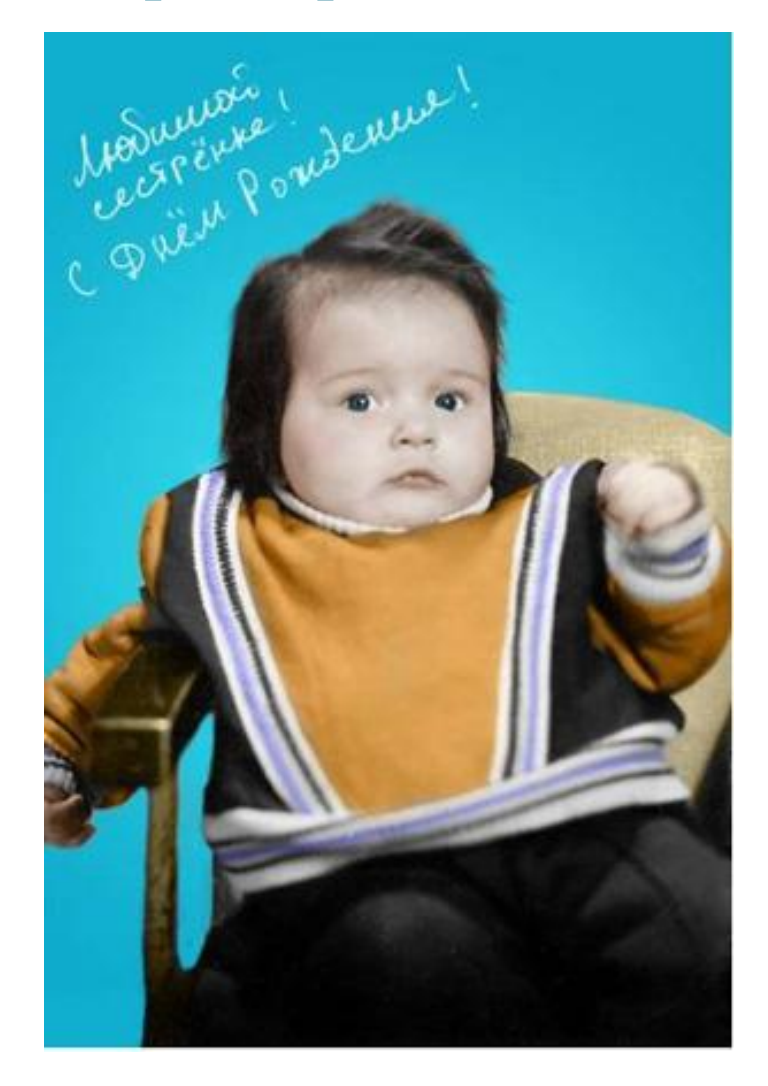

# **Восстановление фотографий**

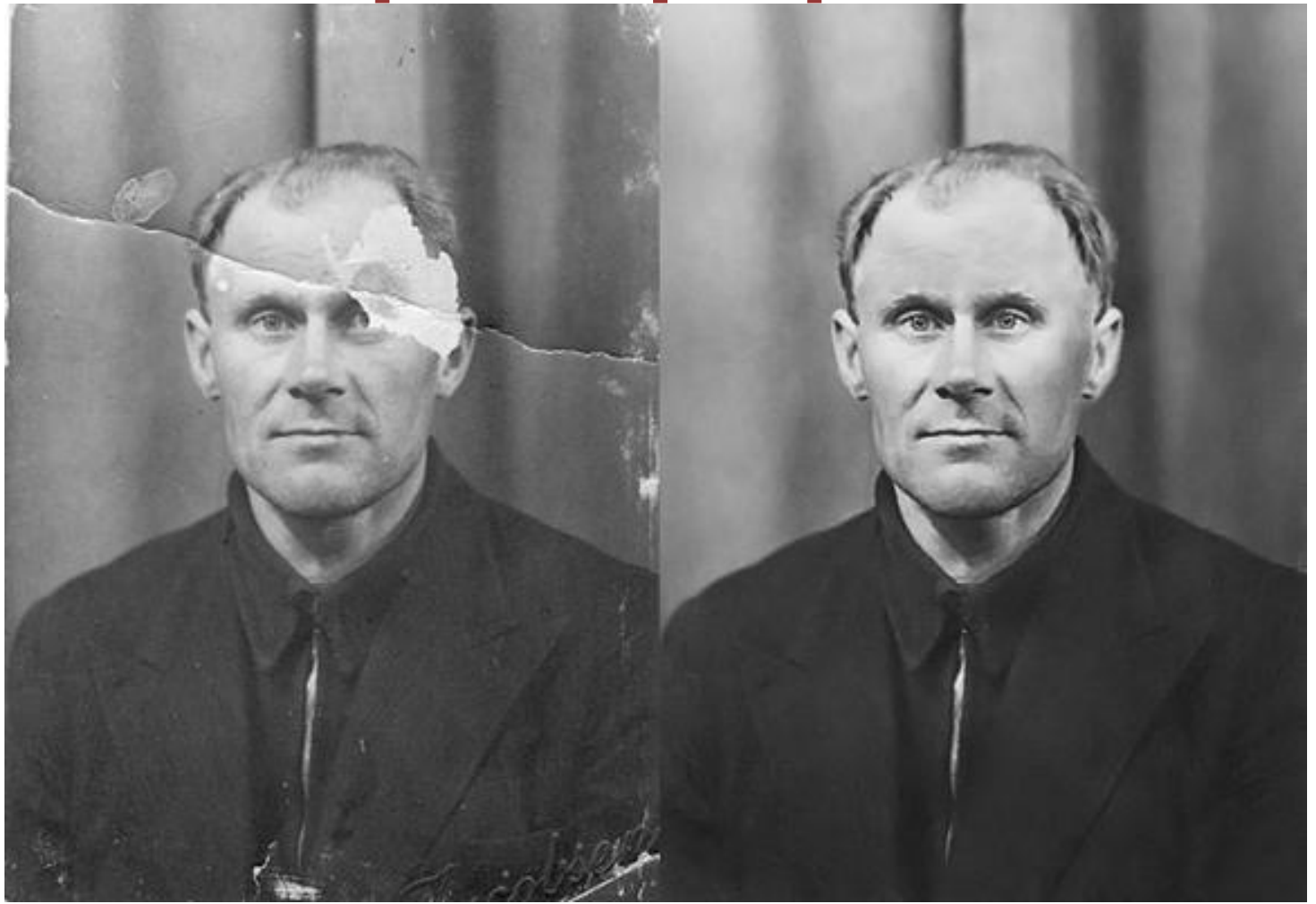

### **Тонирование фотографий**

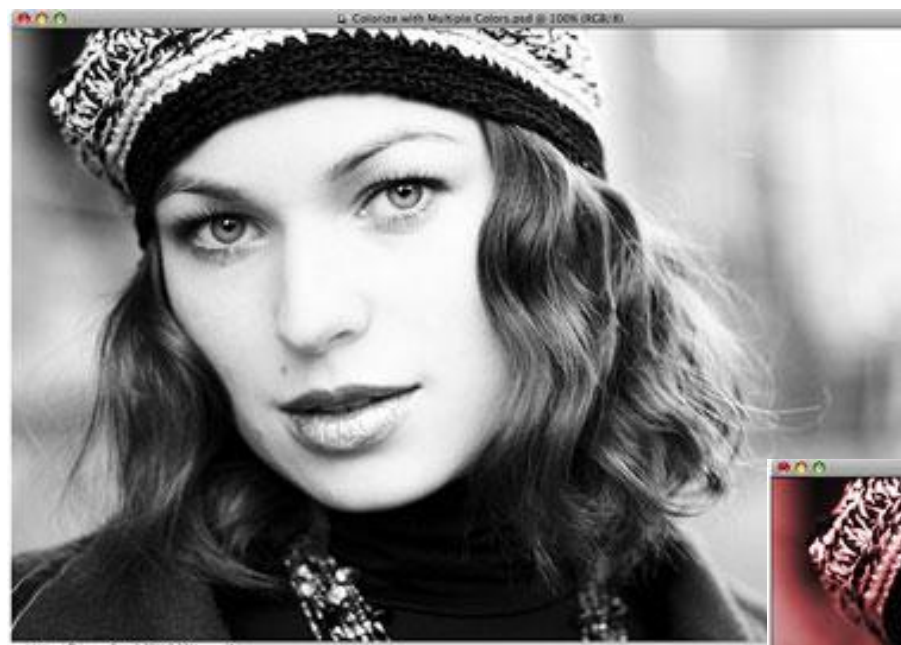

their in Johnson Initiat

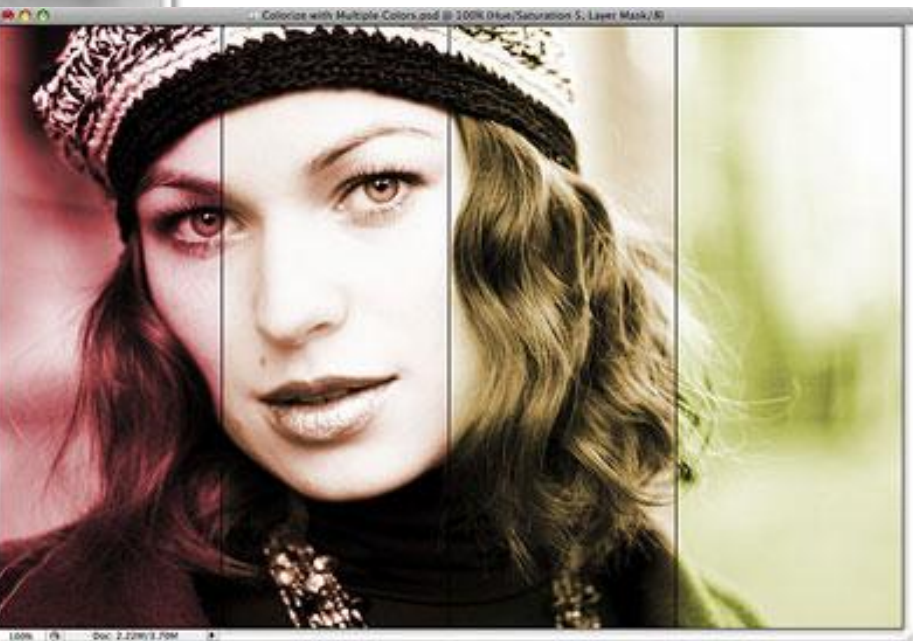

### **Насыщенность фото**

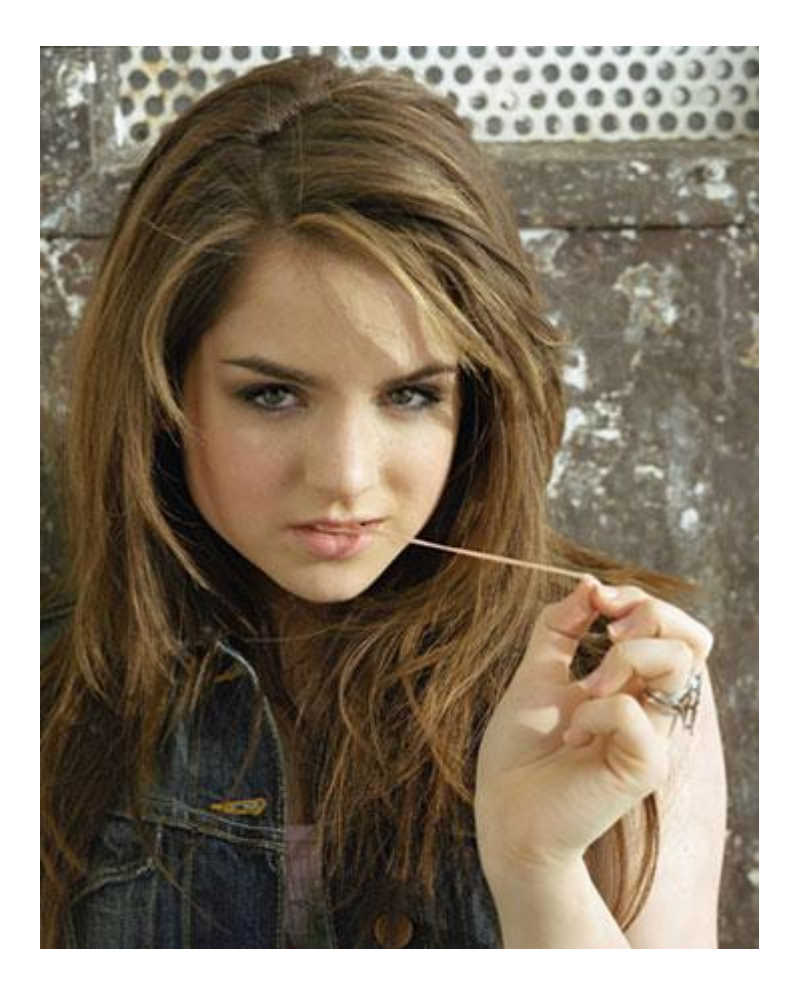

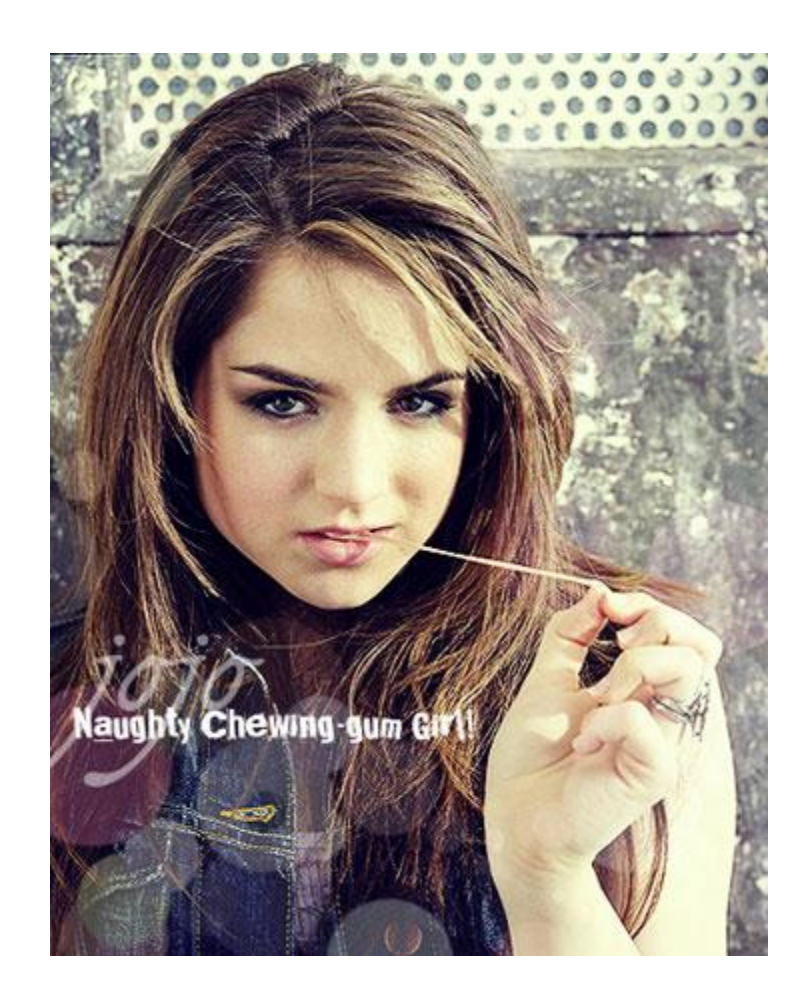

#### **Повышение резкости**

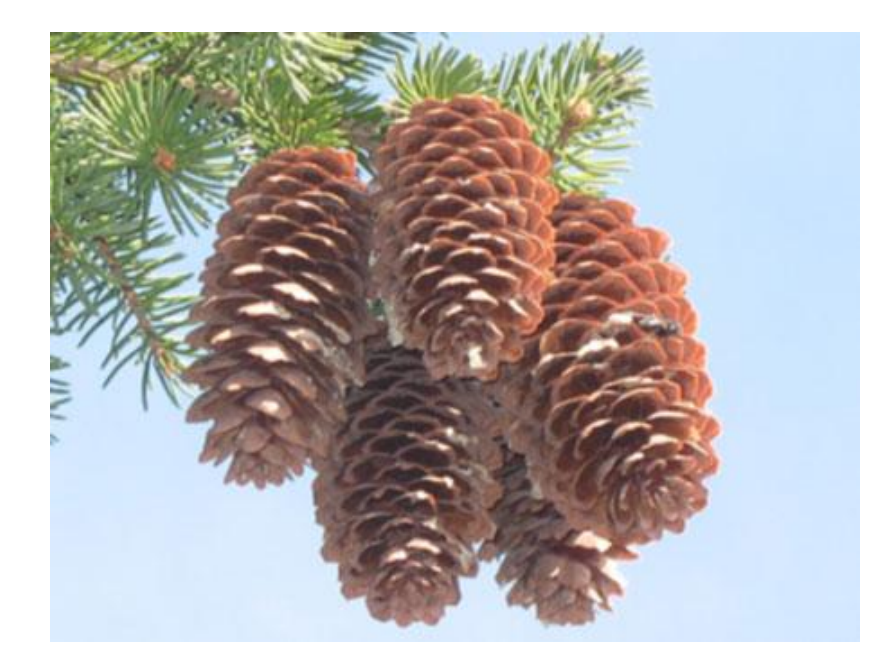

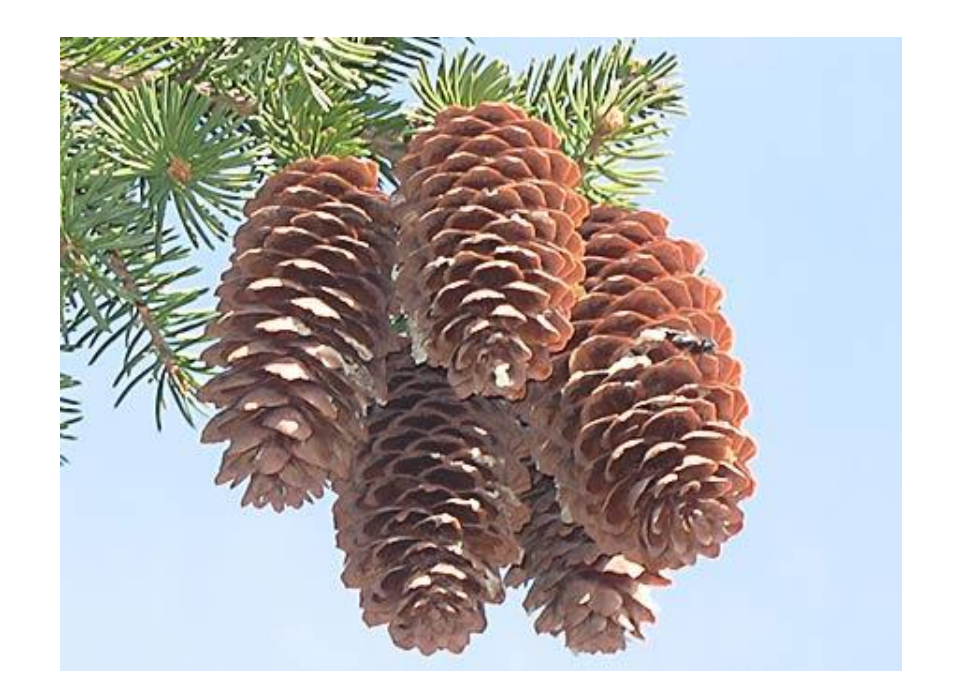

#### **Повышение резкости**

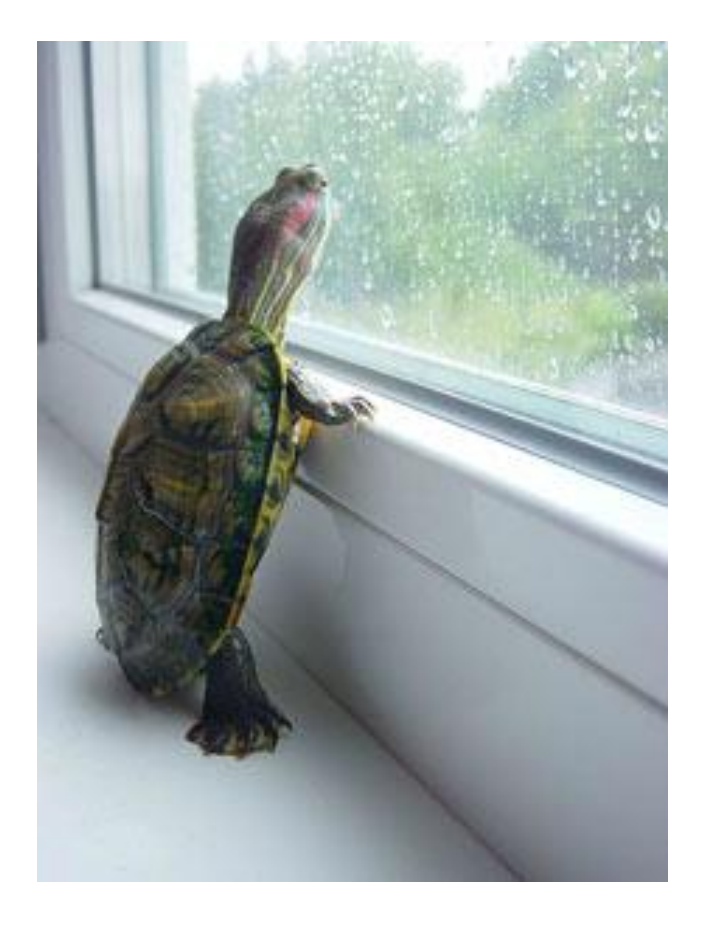

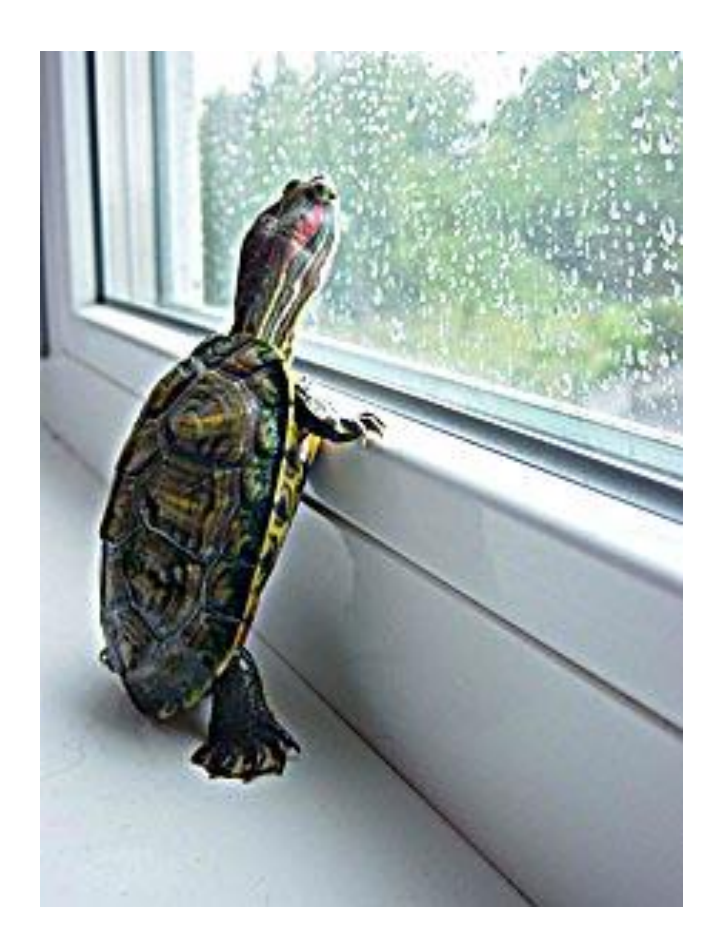

### **В стиле «Дым»**

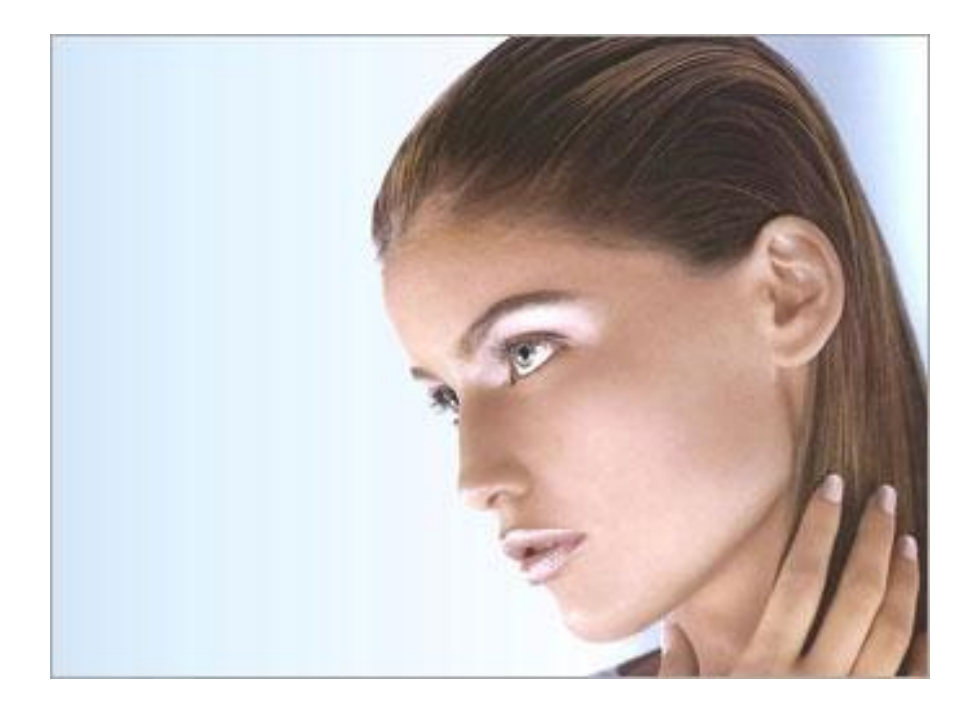

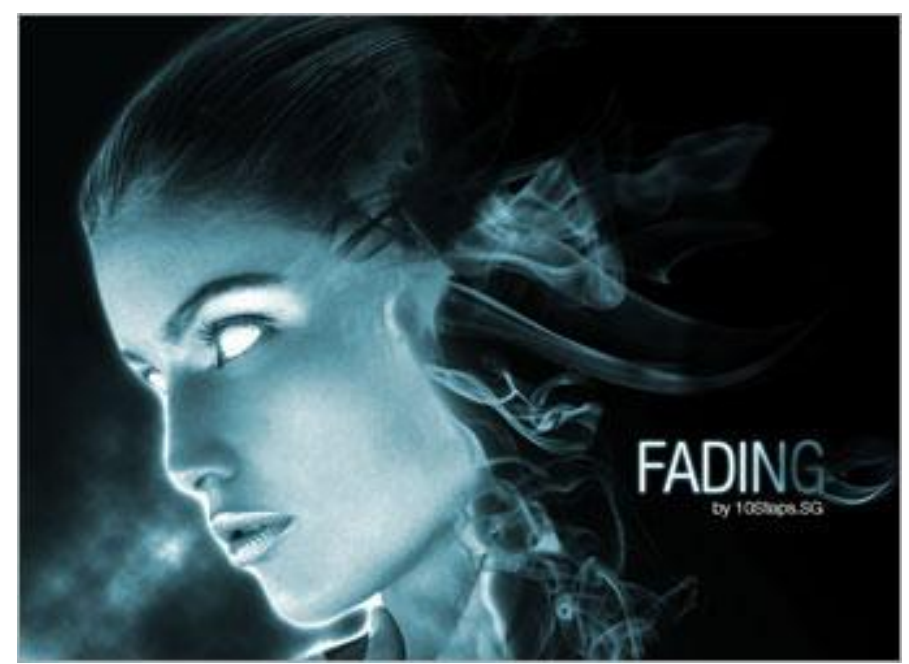

### **Мир Сальвадора Дали**

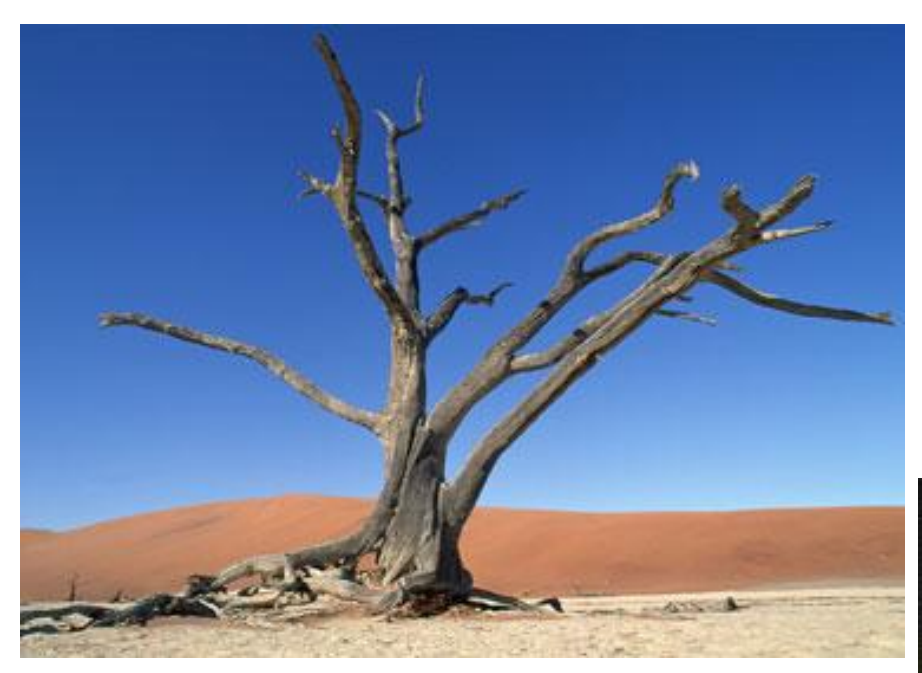

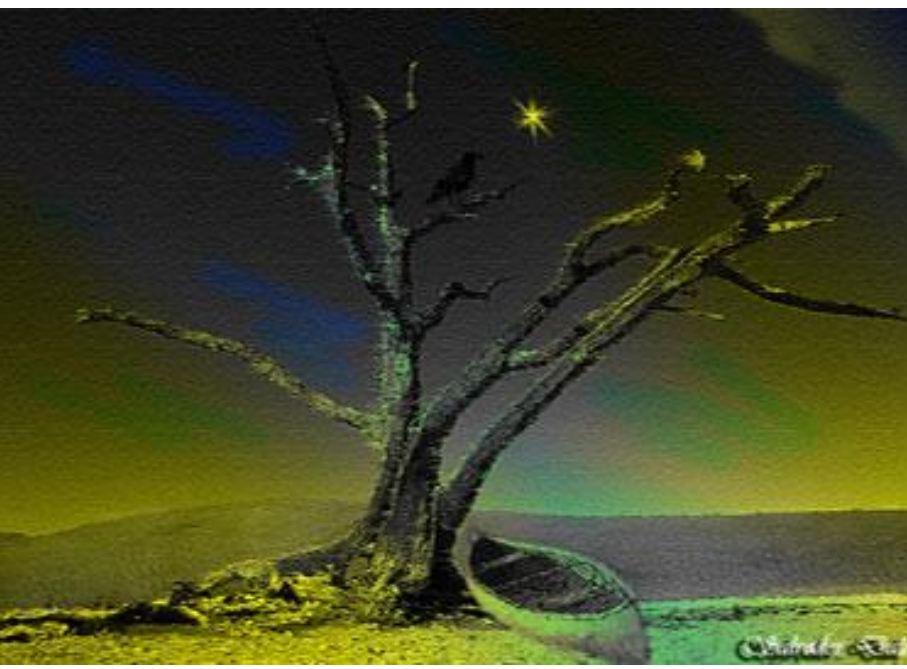

### **Применение эффектов**

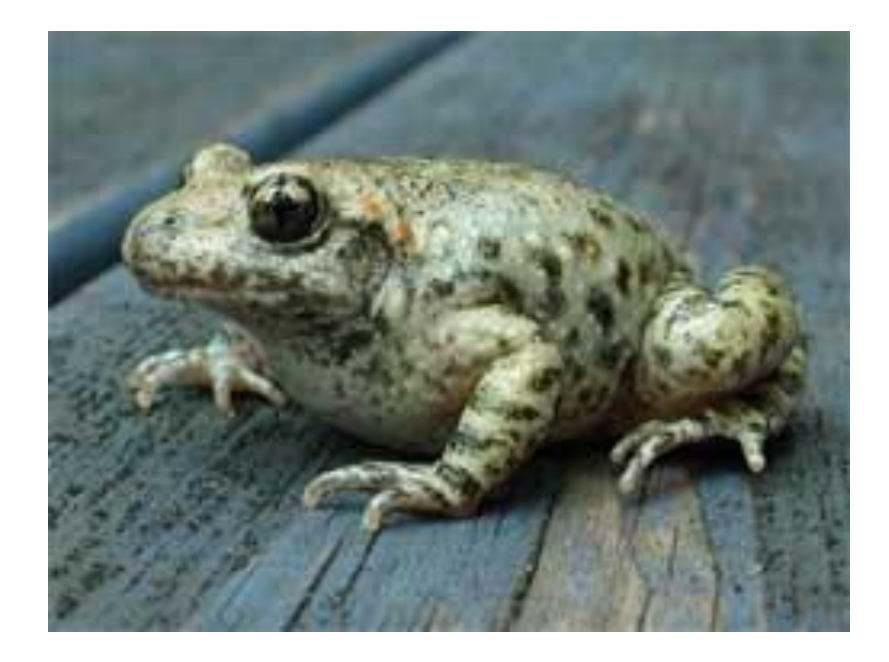

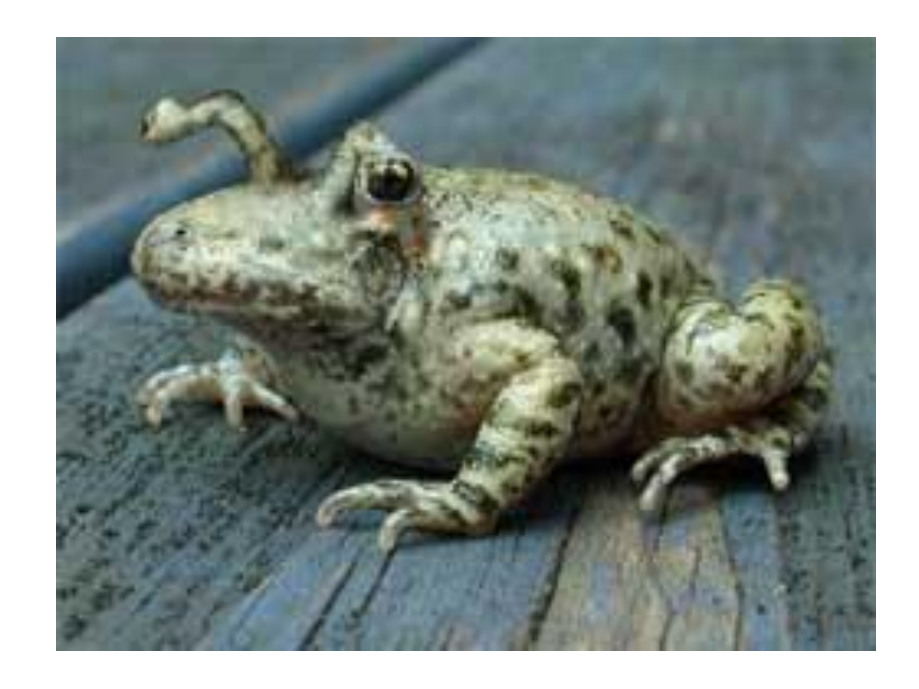

## **Применение эффектов**

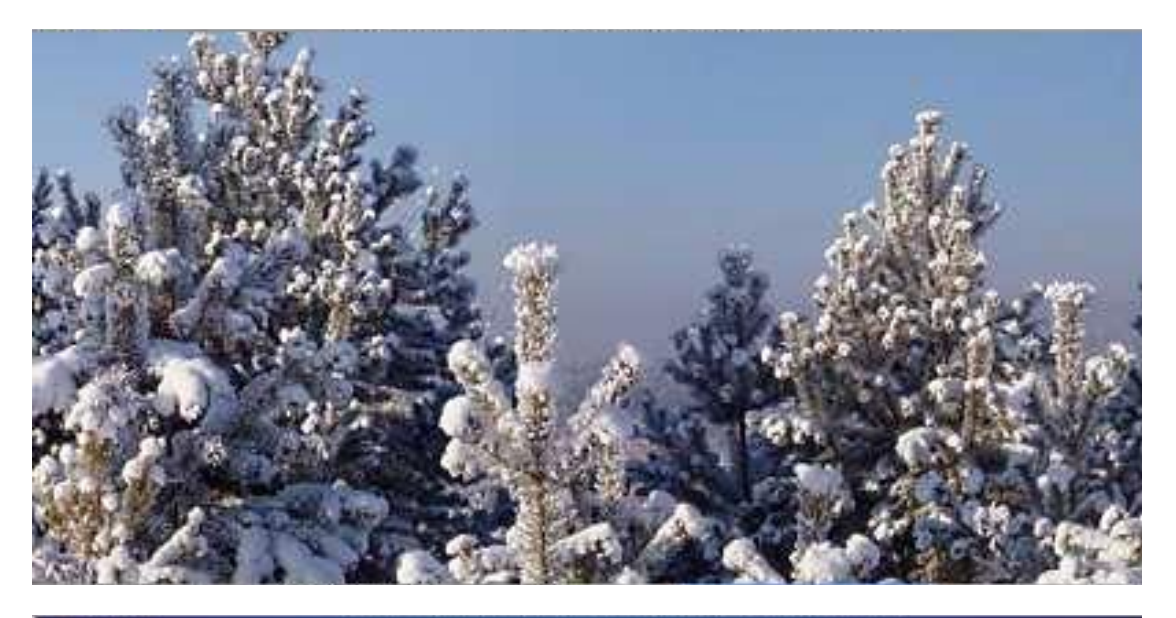

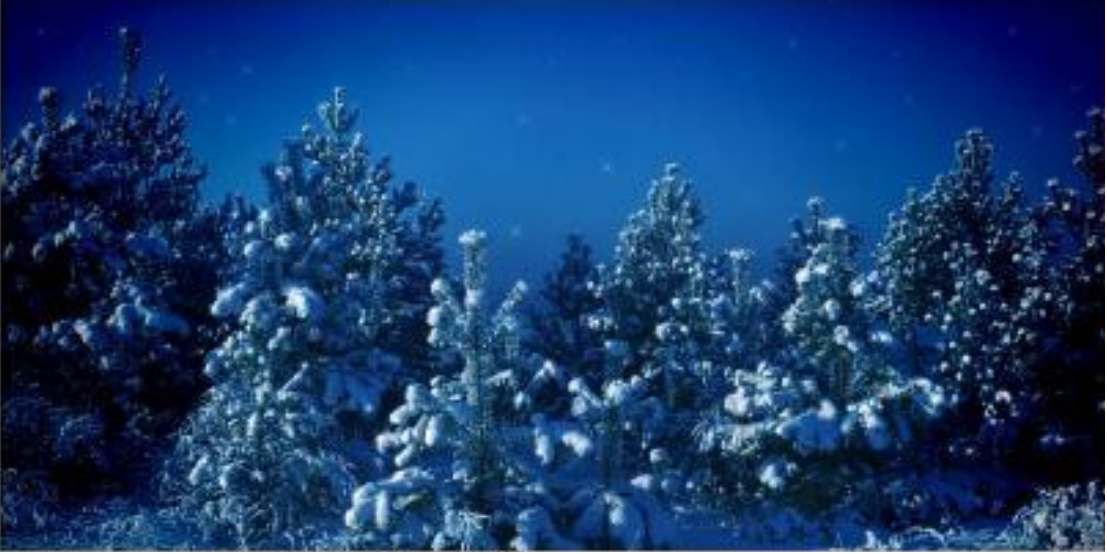

### **Эффект объёмного изображения на фото**

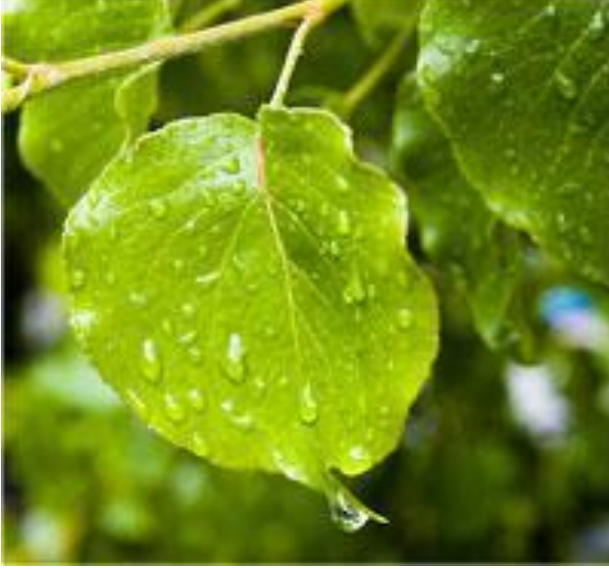

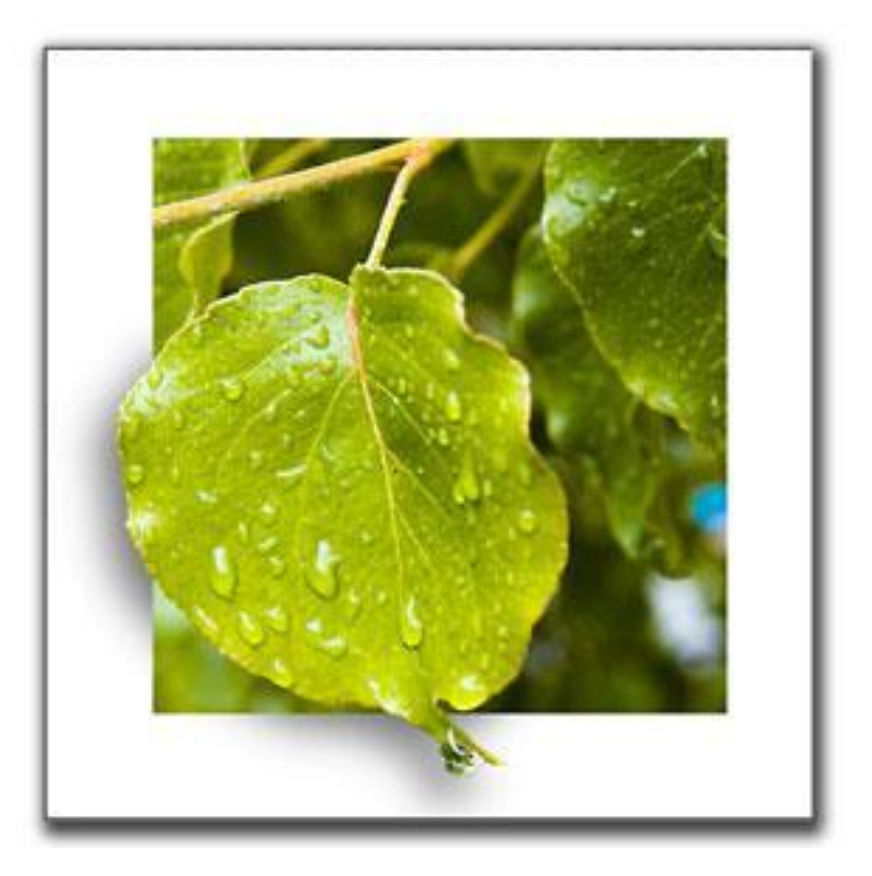

### **Коррекция красных глаз**

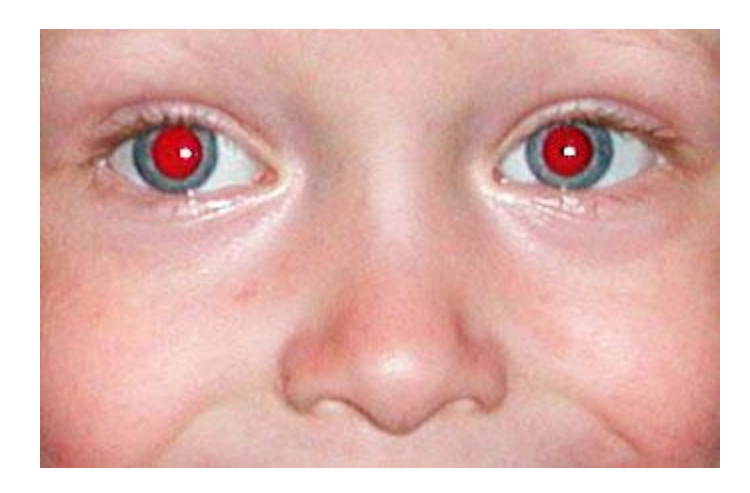

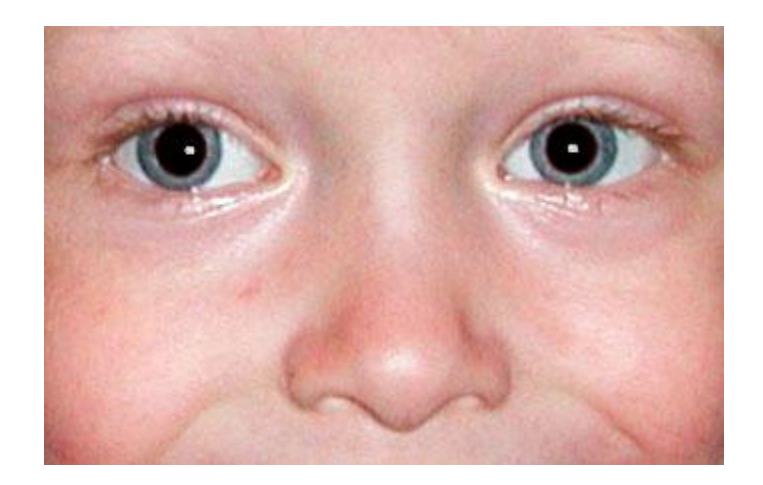

### **«От молодости к старости»**

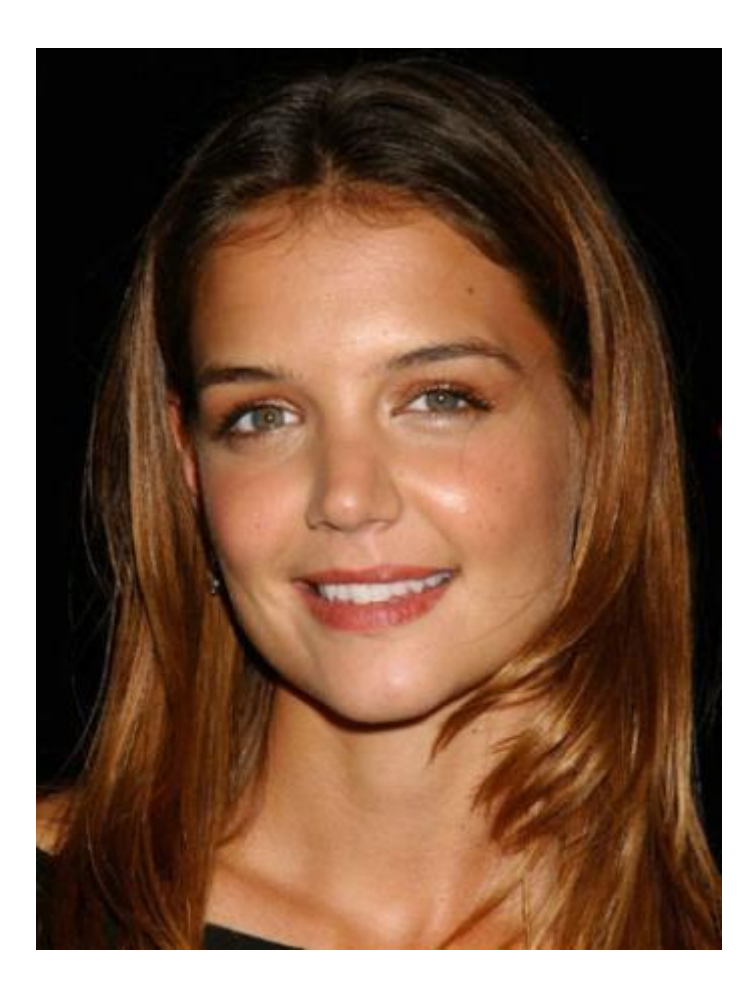

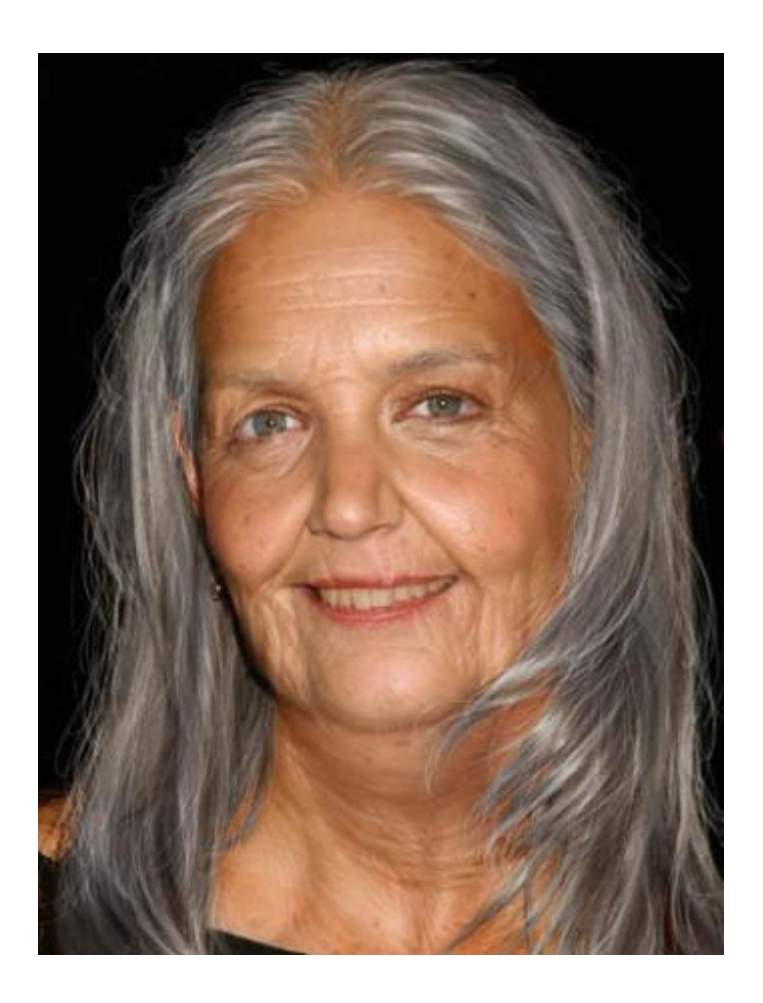

### **Создание коллажей**

Коллаж (фр. collage — приклеивание, наклейка), техника создания картины или графического произведения путем применения различных наклеек из плоских (фотографии, билеты, ткани, вырезки из газет и цветной бумаги и т.д.) или объемных (проволока, дерево, веревки, металл) материалов.

### **Виды**

- **• Формальный**, когда художественный образ создается размещением или наслоением друг на друга определенных материалов, различной формы, цвета и т.д.
- **• Иллюстративный** (так называемый фотомонтаж), когда изобразительный материал на определенную тему вырезается из книг и журналов и благодаря перемещению из обычного контекста в непривычное окружение

### **Фантазия**

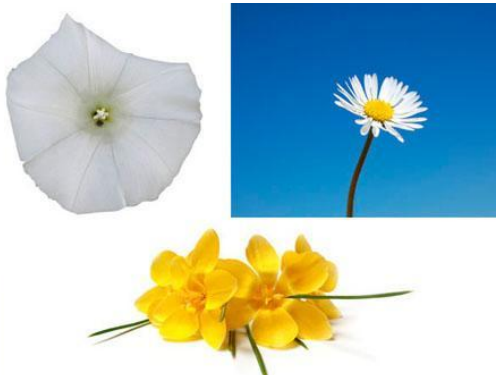

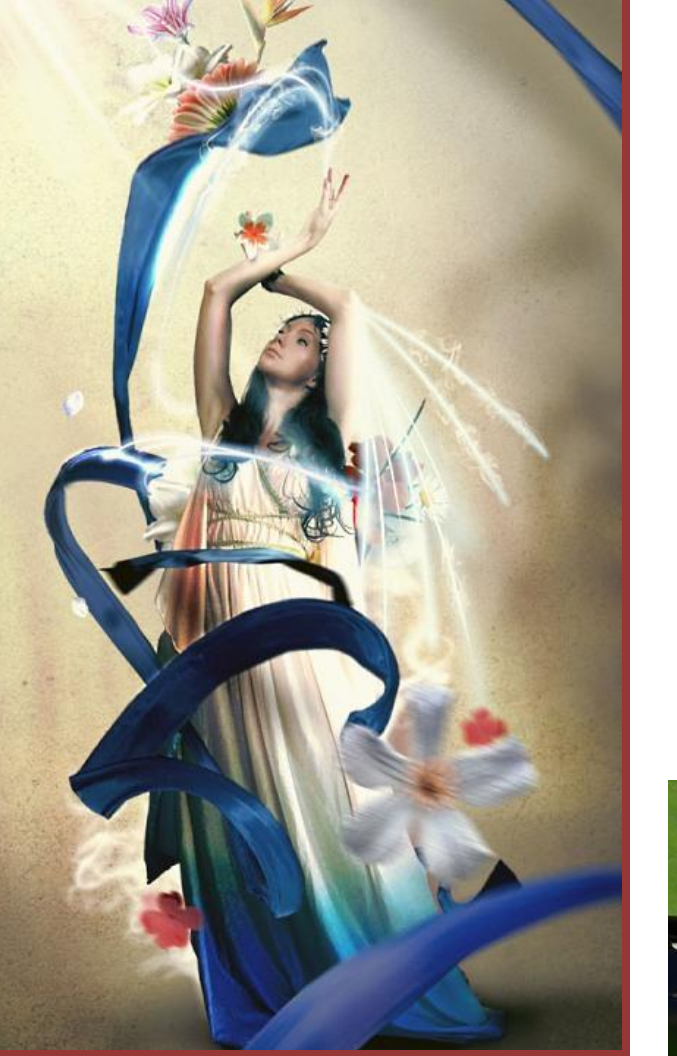

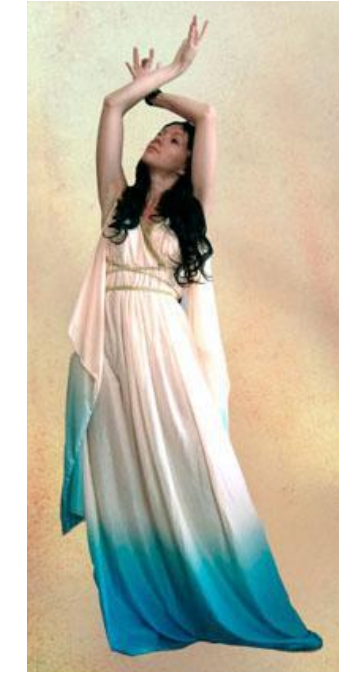

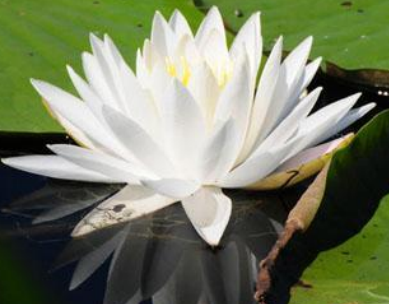

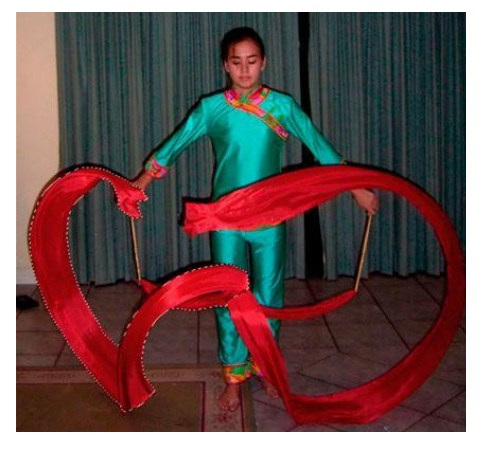

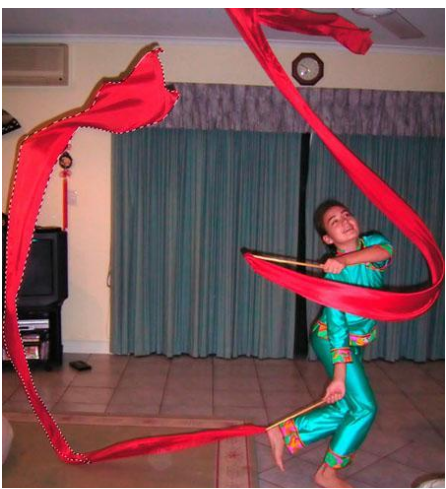

### **Создание открытки**

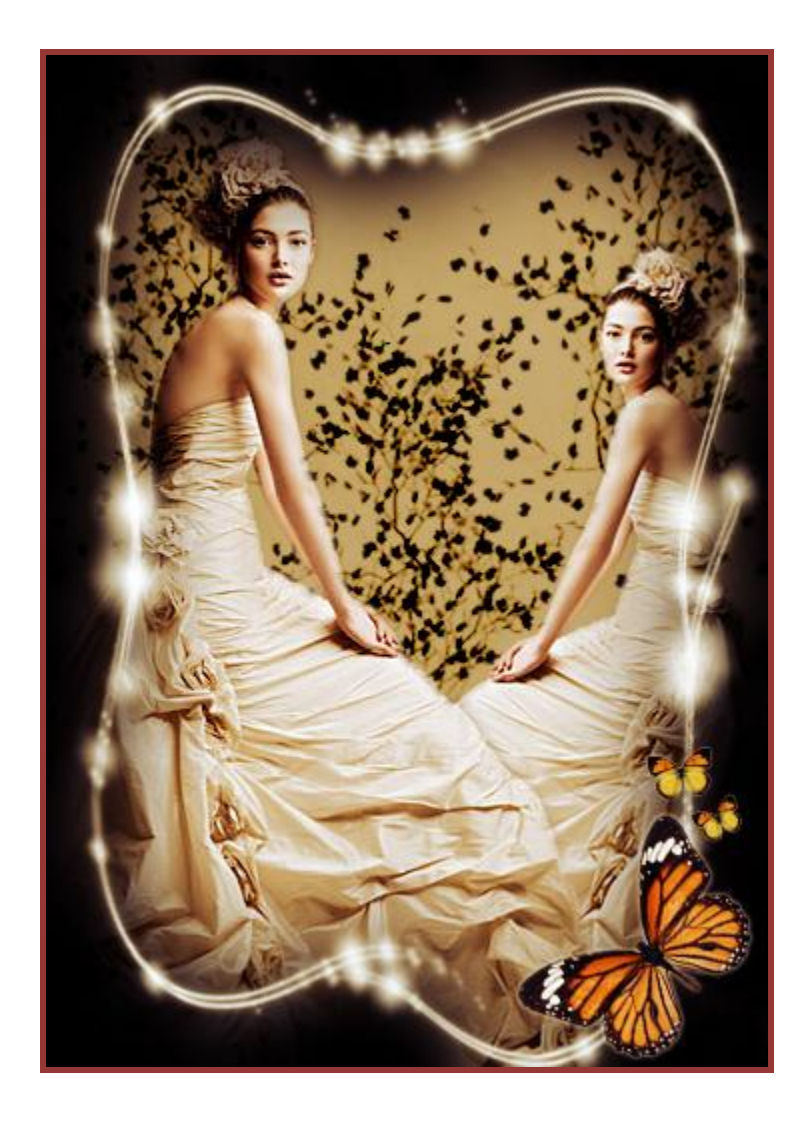

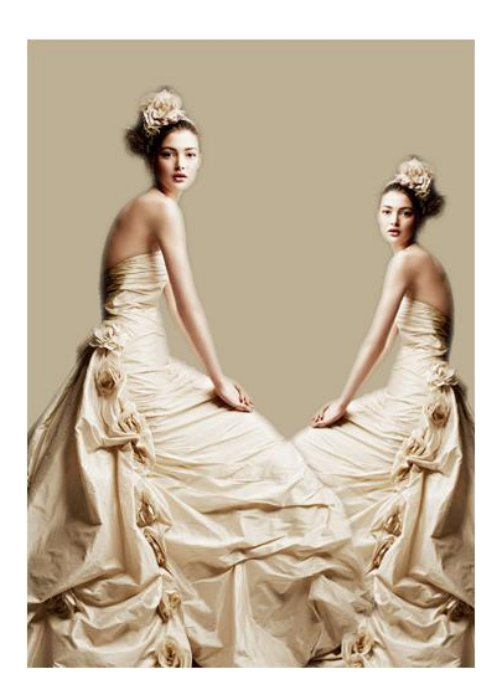

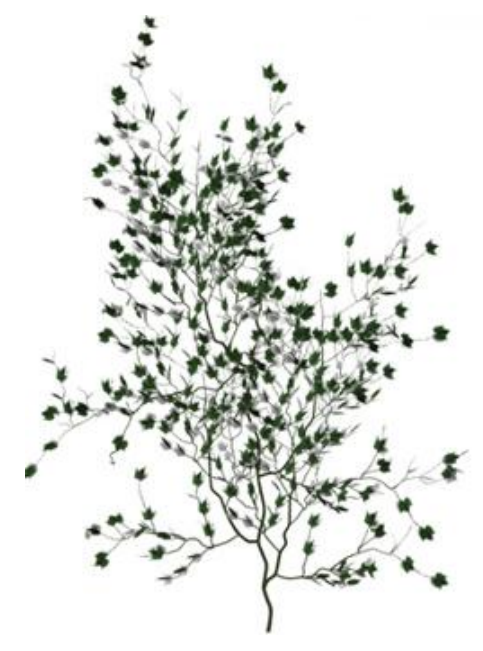

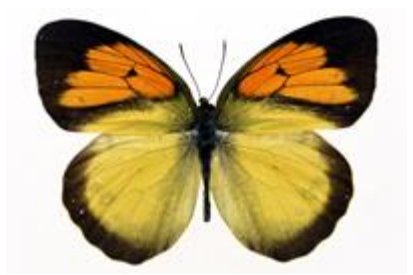

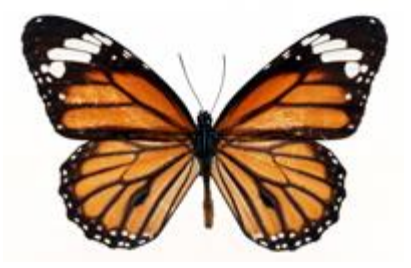

# **Морской пейзаж**

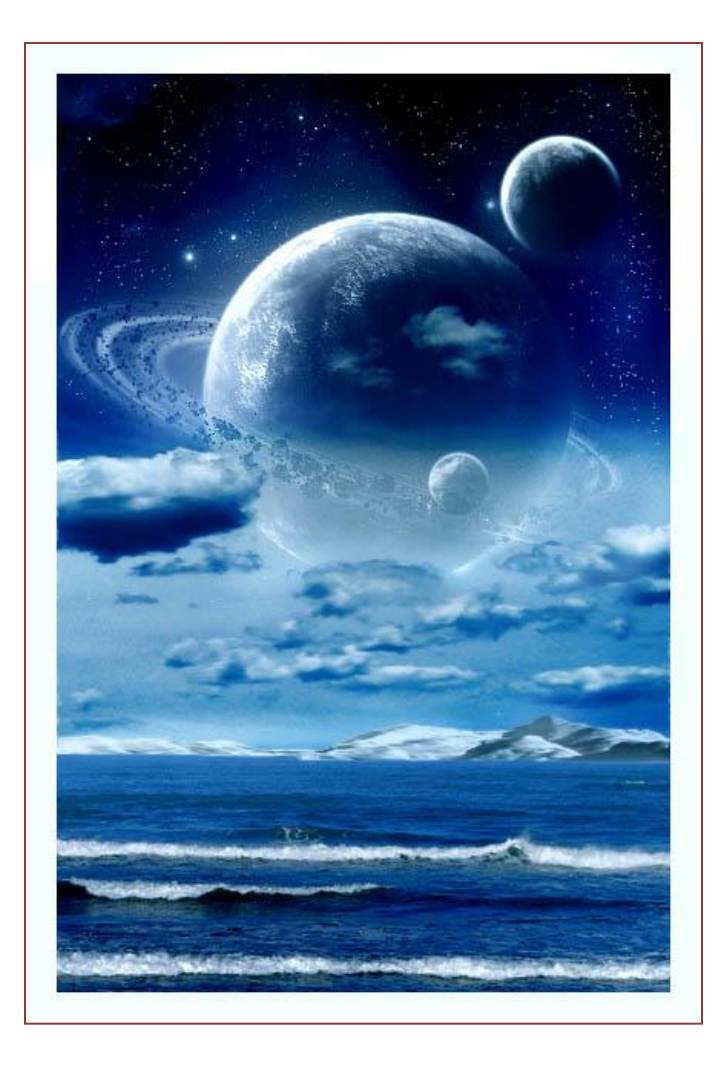

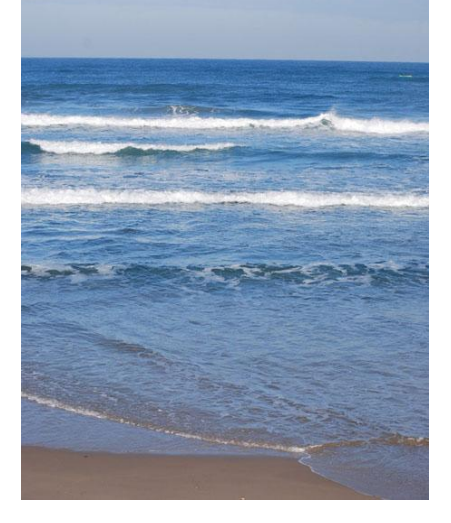

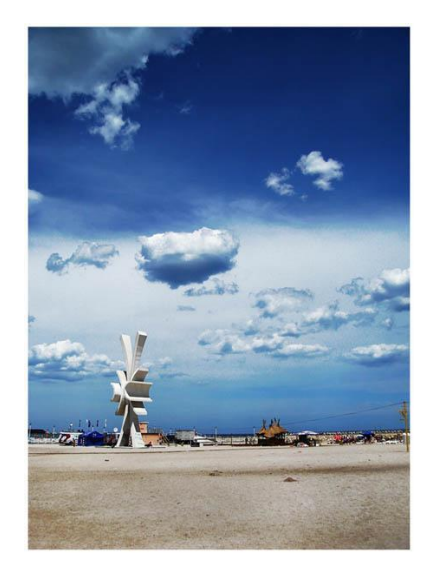

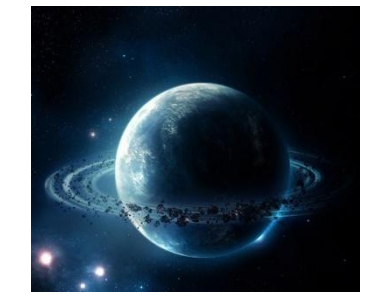

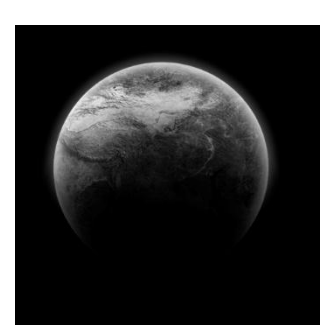

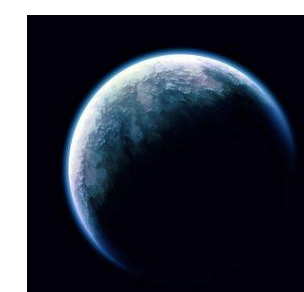

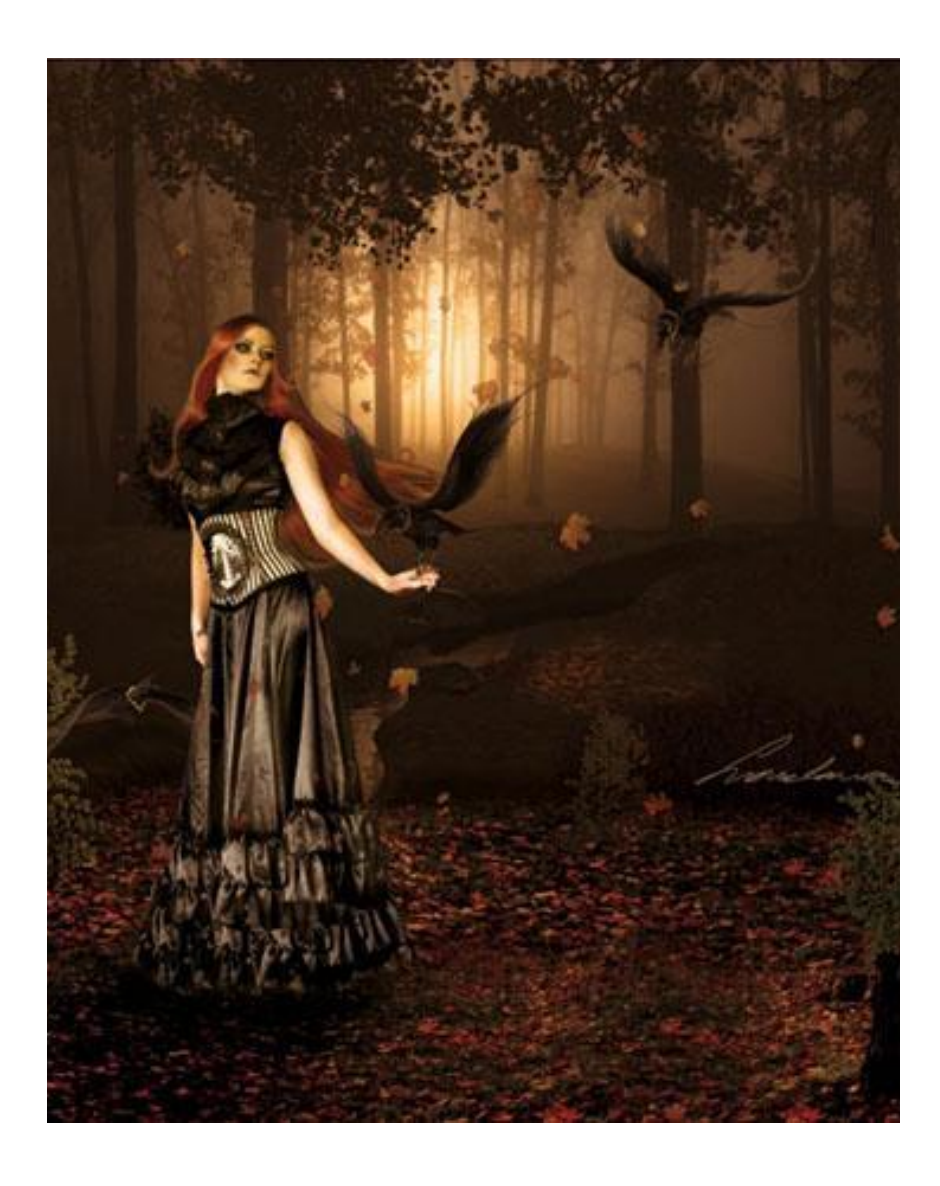

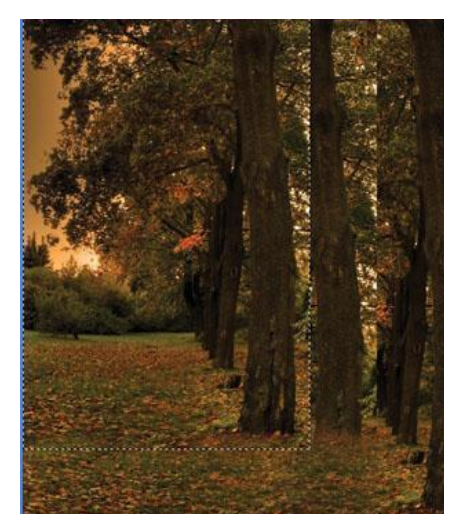

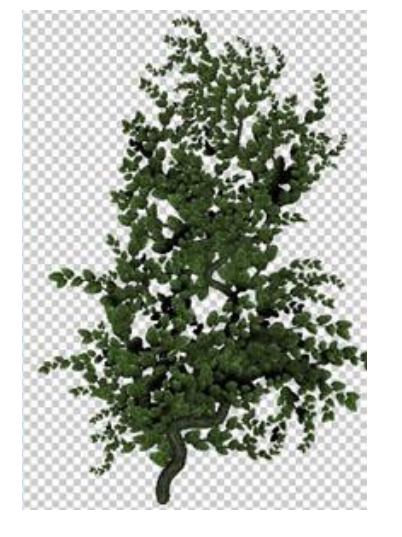

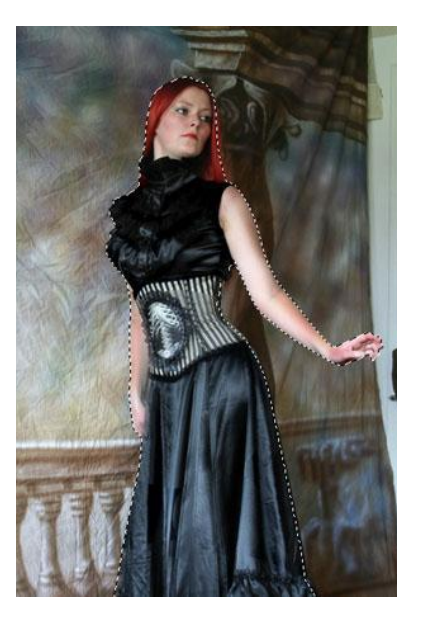

### **Фотоманипуляция с водяными брызгами**

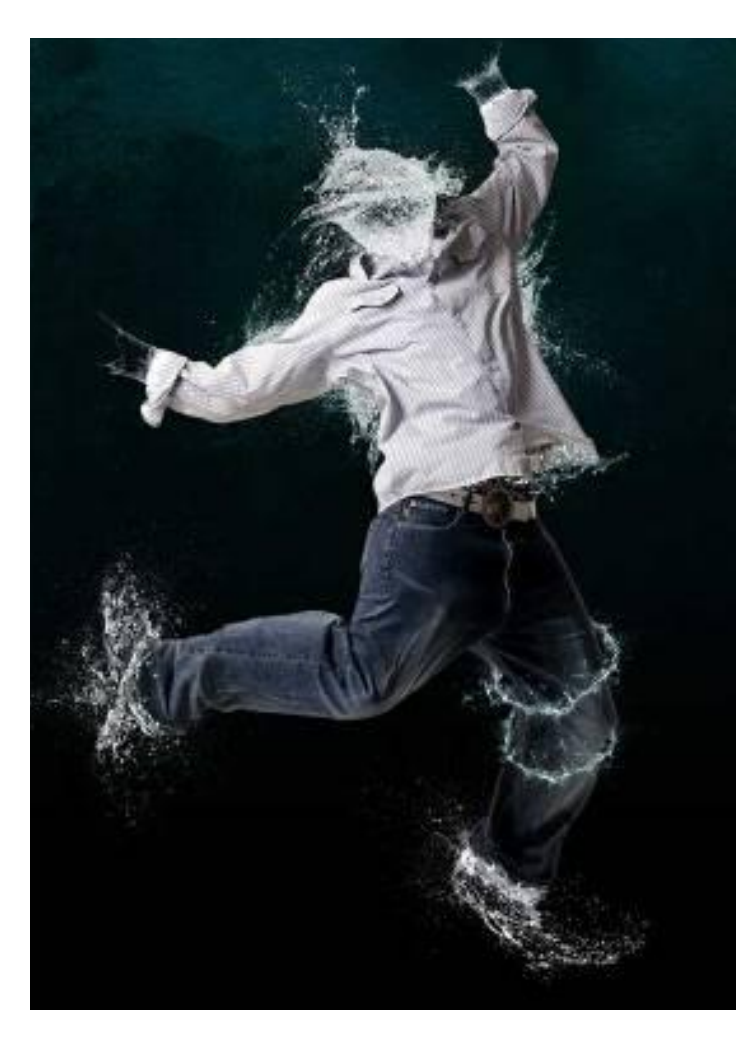

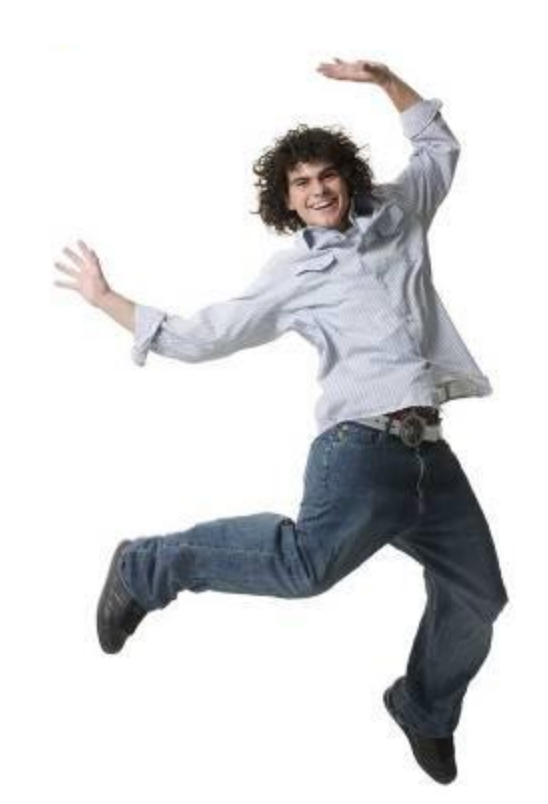

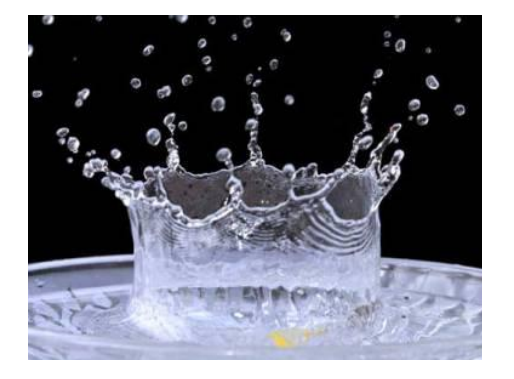

### **Создание куклы**

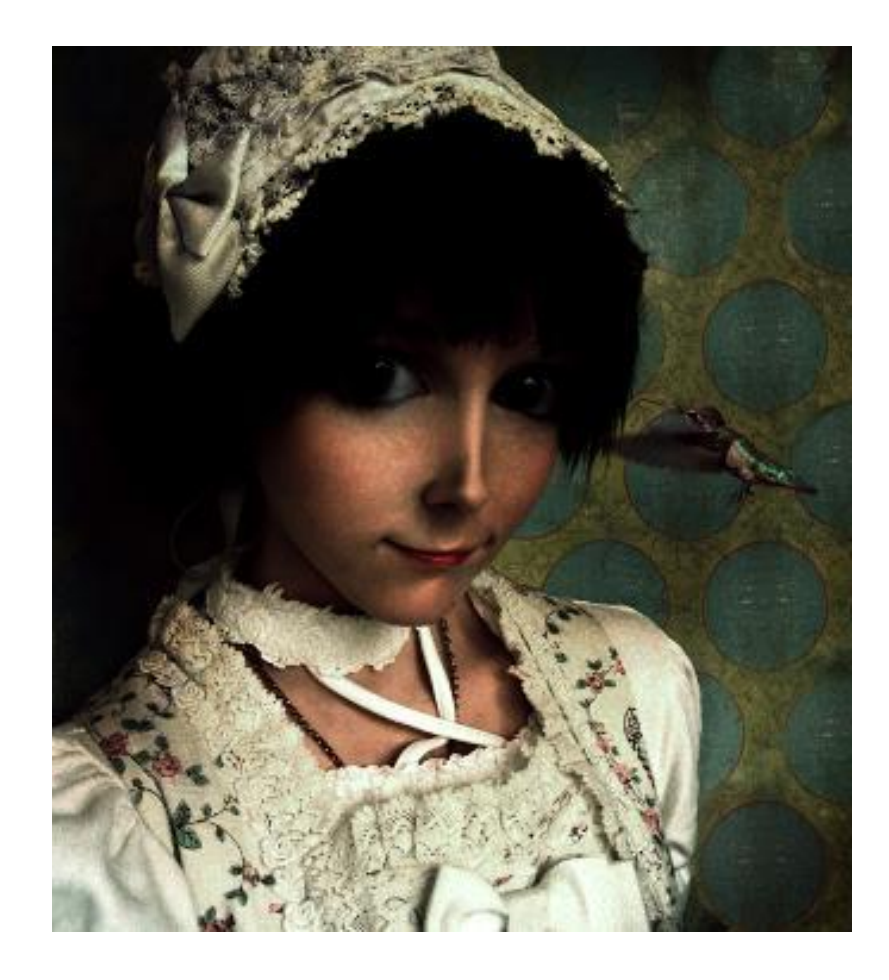

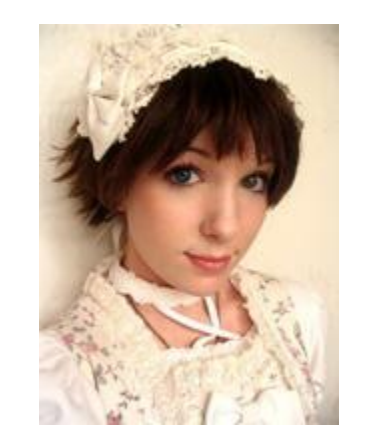

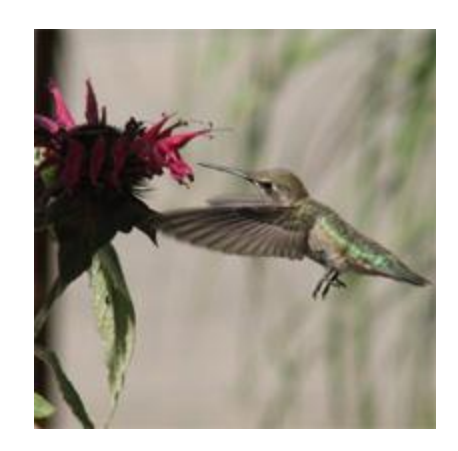

![](_page_45_Picture_4.jpeg)

### **Фотомонтаж**

- **Фотомонтаж** композиция,
	- составленная из фотографий
	- и их фрагментов, иногда дополненная графическими элементами.
	- Применяется в 20 в. в печатной графике, плакате.

Название было придумано берлинскими дадаистами для обозначения произведений, смонтированных из фотографий.

### **Кот в сапогах**

![](_page_47_Picture_1.jpeg)

![](_page_47_Picture_2.jpeg)

### **Сказочный пейзаж**

![](_page_48_Picture_1.jpeg)

![](_page_48_Picture_2.jpeg)

![](_page_48_Picture_3.jpeg)

![](_page_48_Picture_4.jpeg)

### **Создание анимации**

**Анимация** представляет собой набор из нескольких кадров, которые показываются на короткое время.

**Кадр** - это любой рисунок или фото.

## **Анимационные изображения**

![](_page_50_Picture_1.jpeg)

![](_page_50_Picture_2.jpeg)

![](_page_50_Picture_3.jpeg)

![](_page_50_Picture_4.jpeg)

#### **При создании презентации были использованы ресурсы сайтов:** *• PHOTOSHOP. МАСТЕР.ru*

www.photoshop-master.ru

#### *• Уроки для начинающих по фотошопу*

http://balbesof.net/info/photoshop\_map.html

#### *• Уроки фотошопа*

*WWWWWW.WWW.ADOBEPSWWW.ADOBEPS.*

*WWW.ADOBEPS.ru*

#### *• Дизайн-навигатор*

http://web-silver.ru/photoshop/

![](_page_52_Picture_0.jpeg)

# **Спасибо за внимание!**